## COMP3421/9415 Computer Graphics

Introduction

#### Robert Clifton-Everest

Email: [robertce@cse.unsw.edu.au](mailto:robertce@cse.unsw.edu.au)

## Course Admin

- <http://www.cse.unsw.edu.au/~cs3421>
- Same website for COMP9415
- See the course outline
- Using webcms for the course content, Piazza for a forum.
- Consultations Friday at 1pm in K17 G01

#### Lectures

- Lecture videos are linked to from the course website
- There is NO lecture in week 10
- There IS a lecture in week 13
- Guest lecture in week 6
	- Xi Ma Chen Rendering engineer that worked on Call of Duty: WWII
- Lecture starter code is released before each lecture
	- Code along if you want

#### Lab

- Optional lab this week (not marked)
- Attend any session you like
- Opportunity to get your laptop setup for the practical components of the course
- Times:
	- Monday 3-4pm or 4-5pm in K14 labs (organ, piano, clavier)
	- Wednesday 3-4pm or 4-5pm in clavier
	- Will run another one if there is demand (subject to lab availability)

## Tutorials

- Tutorials start week 2
	- Reenforce what we cover in the Lectures
	- Assignment partners are selected from your tutorial groups, so get to know people!
	- NO Tutorial in week 10

## Assignments

- Assignment 1
	- Individual
	- 2D graphics
	- Due at the end of week 5
- Assignment 2
	- Pairs
	- 2D graphics
	- Milestone 1 due at end of week 10
	- Final milestone due at the end of week 12
	- Demonstrate in week 13

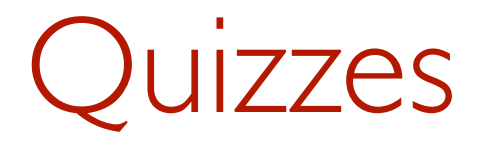

- 5 online quizzes throughout the course
- Released in weeks 1,3,5,7 and 9
- Due at the end of weeks 2,4,6,8, and 11
- The quiz in week 9 will be a mega-quiz. You have longer to complete it.

## Assumed knowledge

- Java
	- Don't be afraid to ask questions
- Basic linear algebra
	- Vectors, matrices
	- We will revise this

## Gained knowledge

- Computer graphics (obviously)
- We will also touch on many other areas
	- Linear algebra
	- Geometry
	- High-performance computing
	- Parallelism
	- General programming

## Why Graphics?

• Games

• Animation

• Special effects

• More generally?

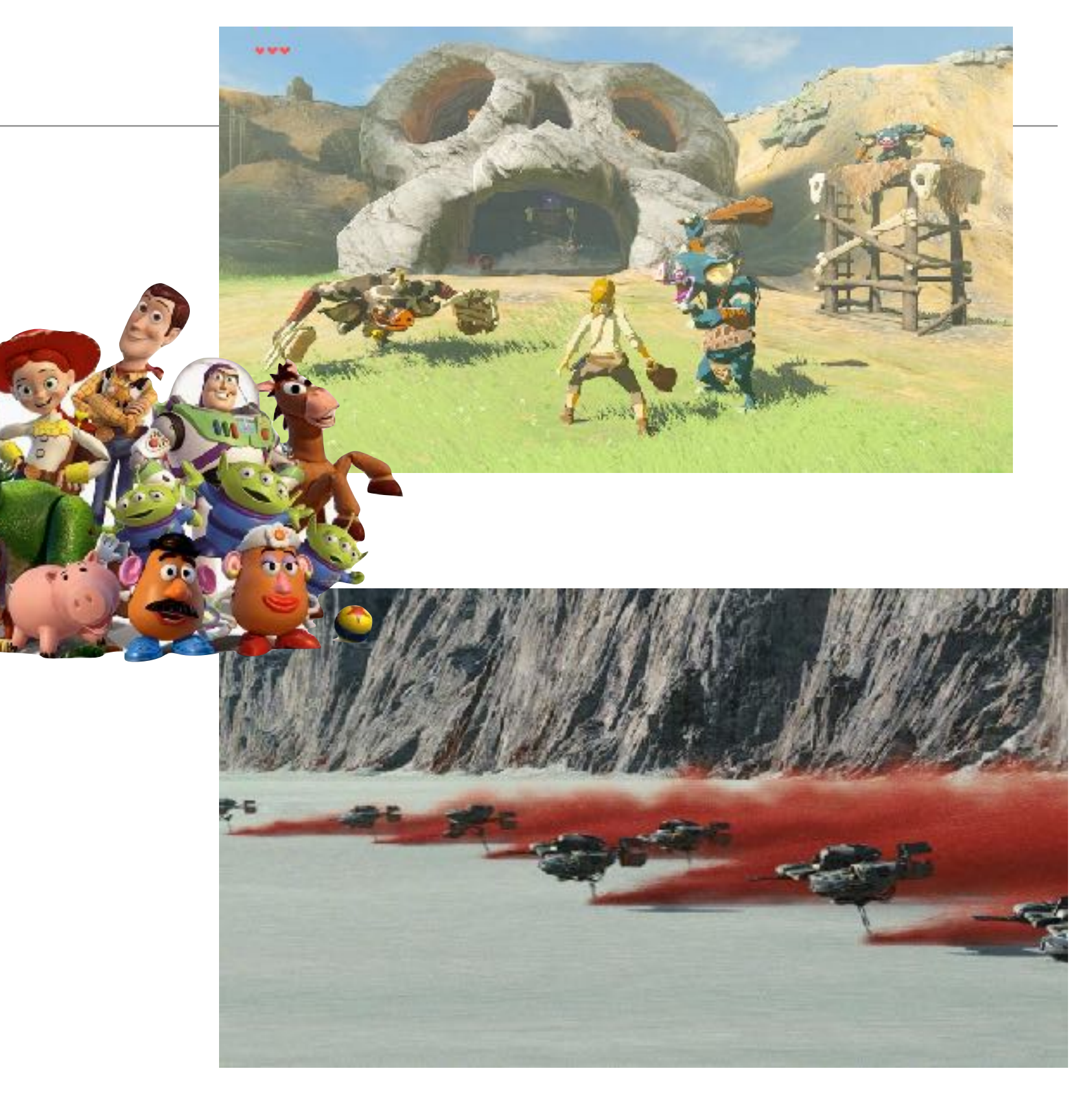

## Graphics Then and Now

- 1963 Sketchpad (4mins 20)
	- [https://www.youtube.com/watch?v=USyoT\\_Ha\\_bA](https://www.youtube.com/watch?v=USyoT_Ha_bA)
- 2017 Pixar's Renderman
	- <https://www.youtube.com/watch?v=wO5hlSgYXvM>

## What is Computer Graphics?

• Algorithms to automatically render images from models.

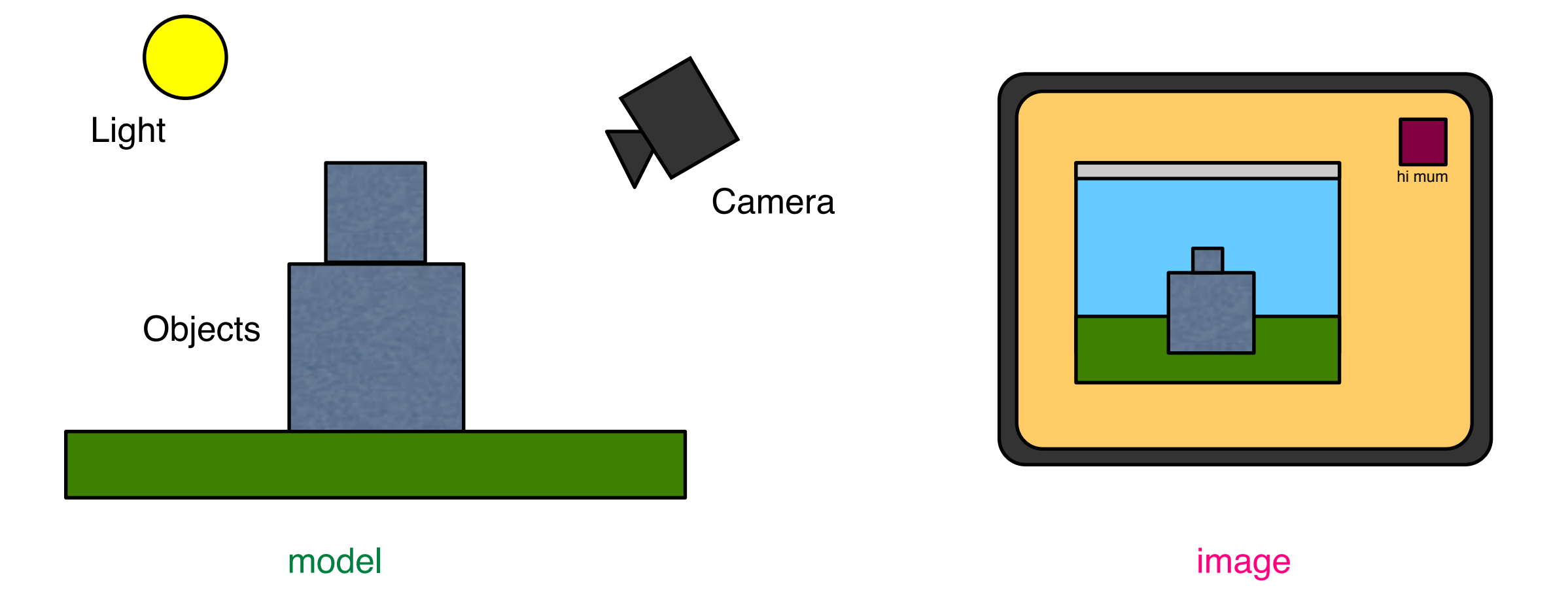

## What is Computer Graphics?

- Based on:
	- Geometry
	- Physics
	- Physiology/Neurology/Psychology
- with a lot of simplifications and hacks to make it tractable and look good.

## Physics of light

- Light is an electromagnetic wave, the same as radio waves, microwaves, X-rays, etc.
- The visible spectrum (for humans) consists of waves with wavelength between 400 and 700 nanometers.

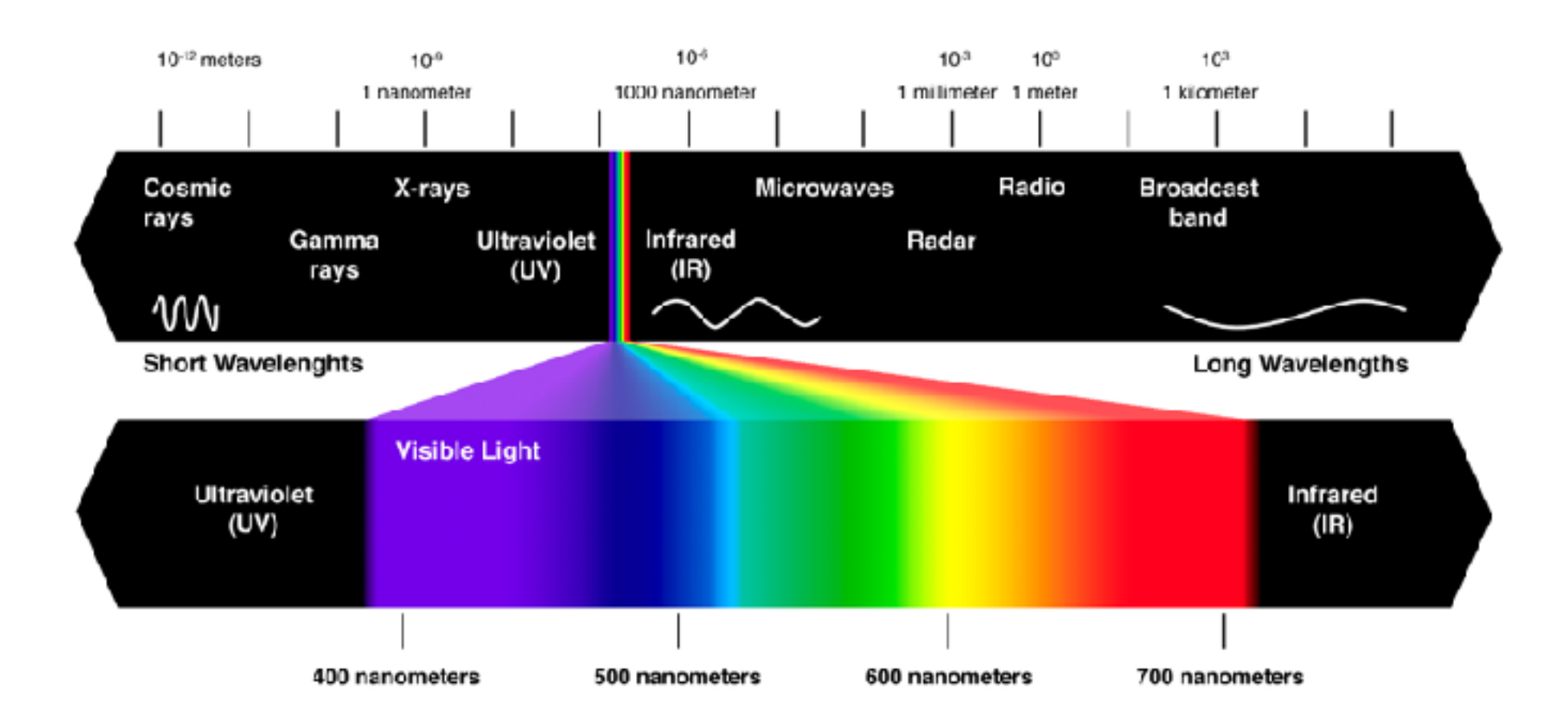

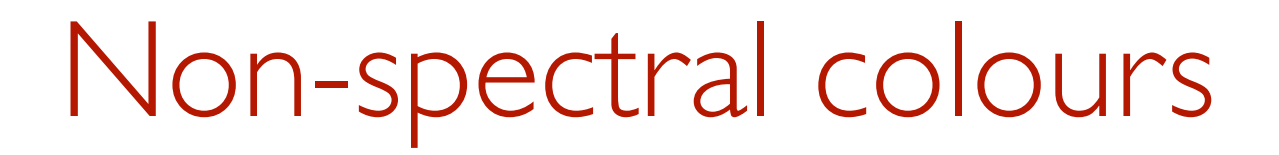

Some light sources, such as lasers, emit light of essentially a single wavelength or "pure spectral" light (red, violet and colors of the rainbow).

Other colours (e.g. white, purple, pink,brown) are nonspectral.

There is no single wavelength for these colours, rather they are mixtures of light of different wavelengths.

#### The Eye

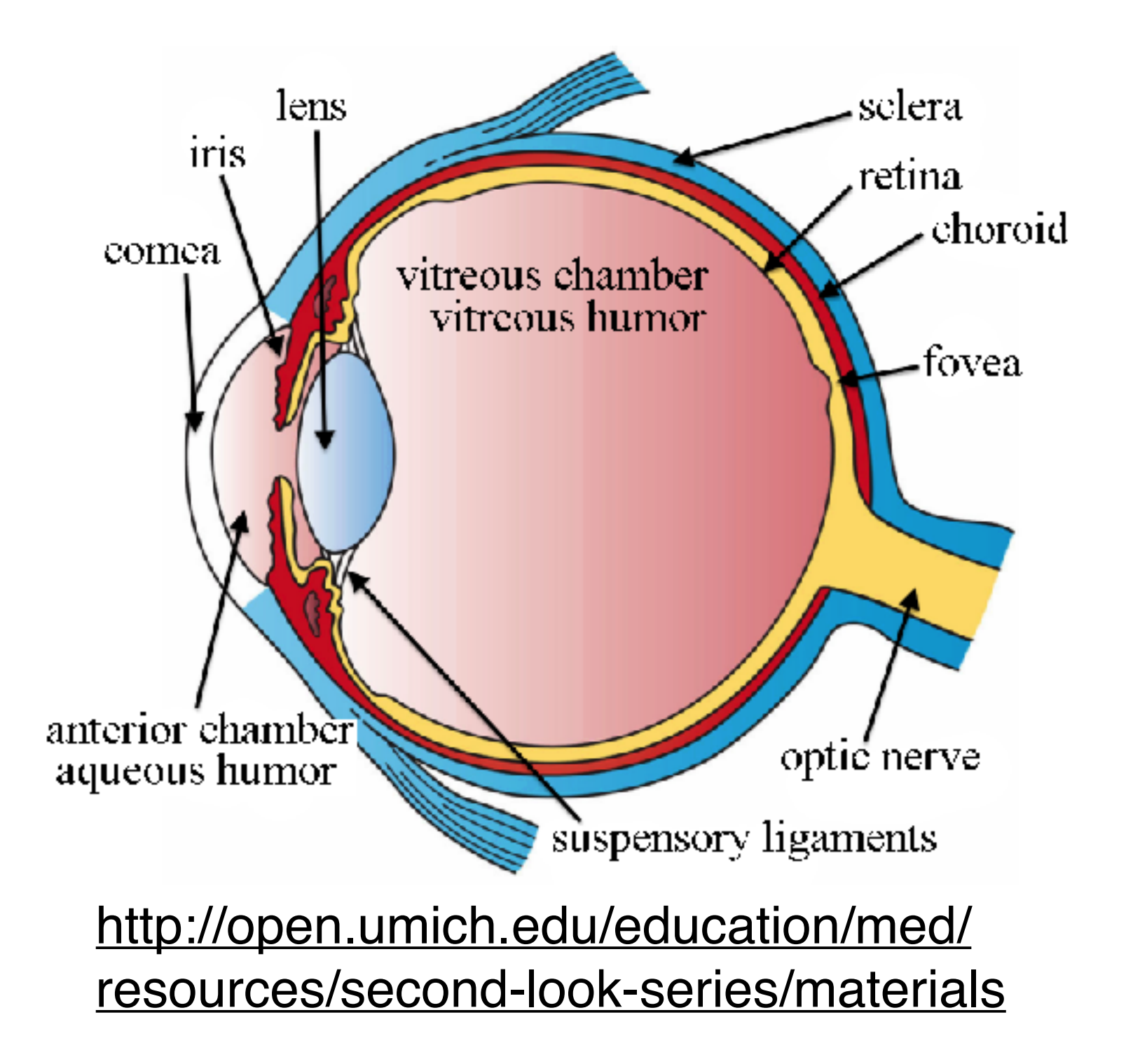

## Colour perception

- The retina (back of the eye) has two different kinds of photoreceptor cells: rods and cones.
- Rods are good at handling low-level lighting (e.g. moonlight). They do not detect different colours and are poor at distinguishing detail.
- Cones respond better in brighter light levels. They are better at discerning detail and colour.

## Tristimulus Theory

• Most people have three different kinds of cones which are sensitive to different wavelengths.

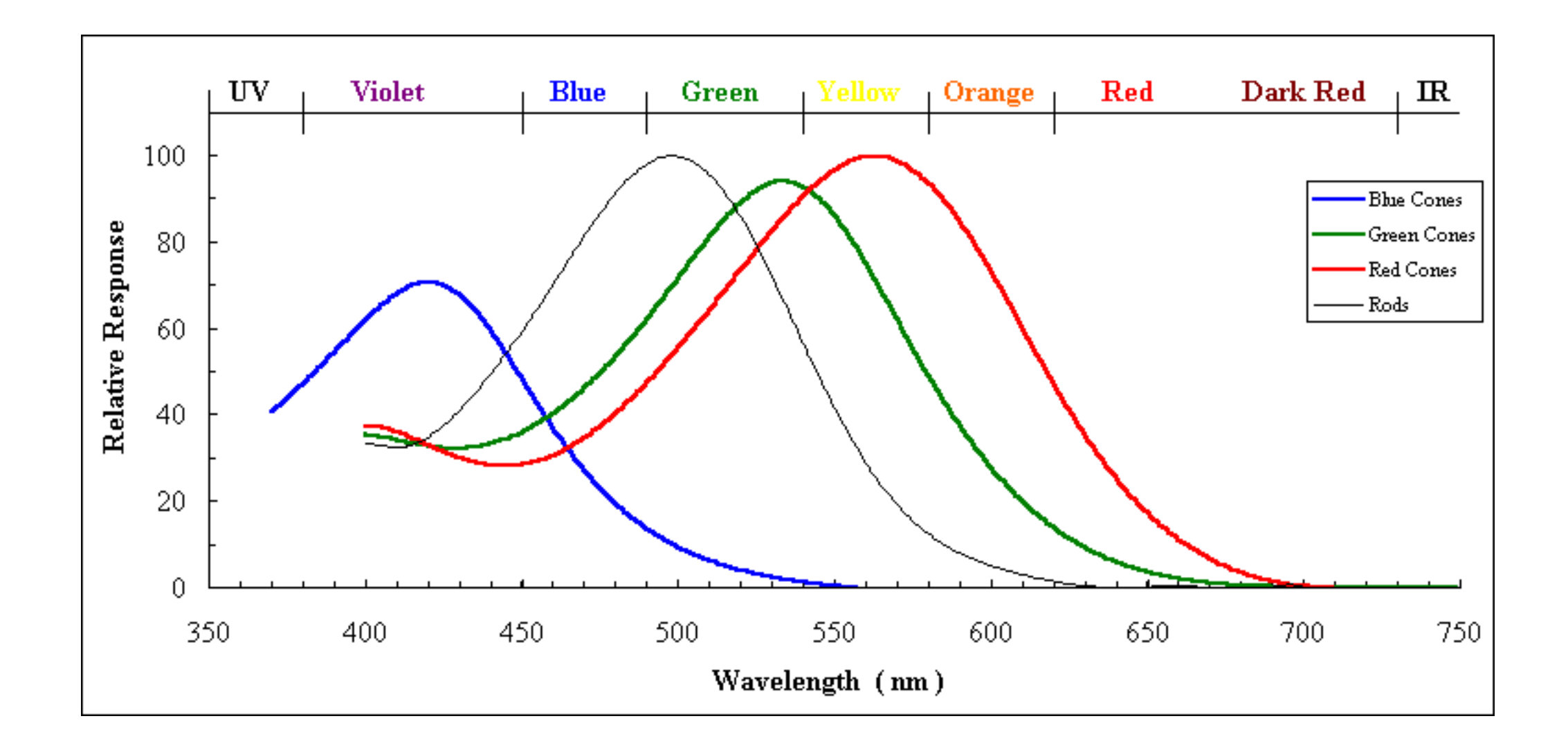

## Colour blending

- As a result of this, different mixtures of light will appear to have the same colour, because they stimulate the cones in the same way.
- For example, a mixture of red and green light will appear to be yellow.

#### Colour blending

- We can take advantage of this in a computer by having monitors with only red, blue and green phosphors in pixels.
- Other colours are made by mixing these lights together.

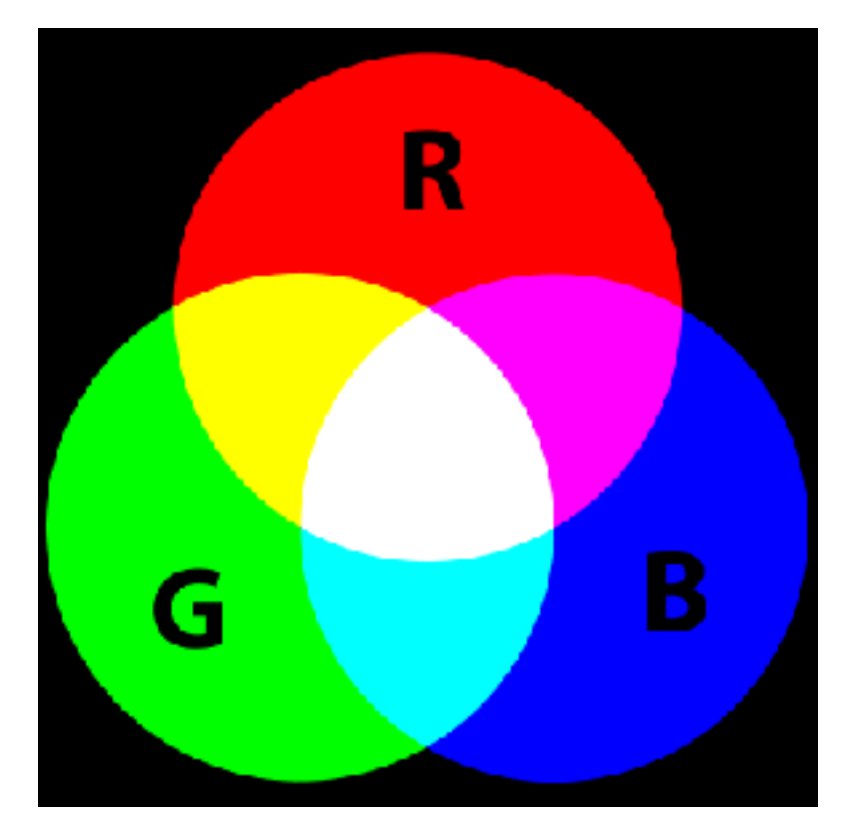

# Checker Shadow Illusion $\overline{\mathcal{A}}$  $\mathcal{B}% _{T}=\mathcal{A}_{T}\!\left( a,b\right) ,\ \mathcal{A}_{T}=\mathcal{A}_{T}\!\left( a,b\right) ,$ Edward H. Adelson

#### Checker Shadow Illusion

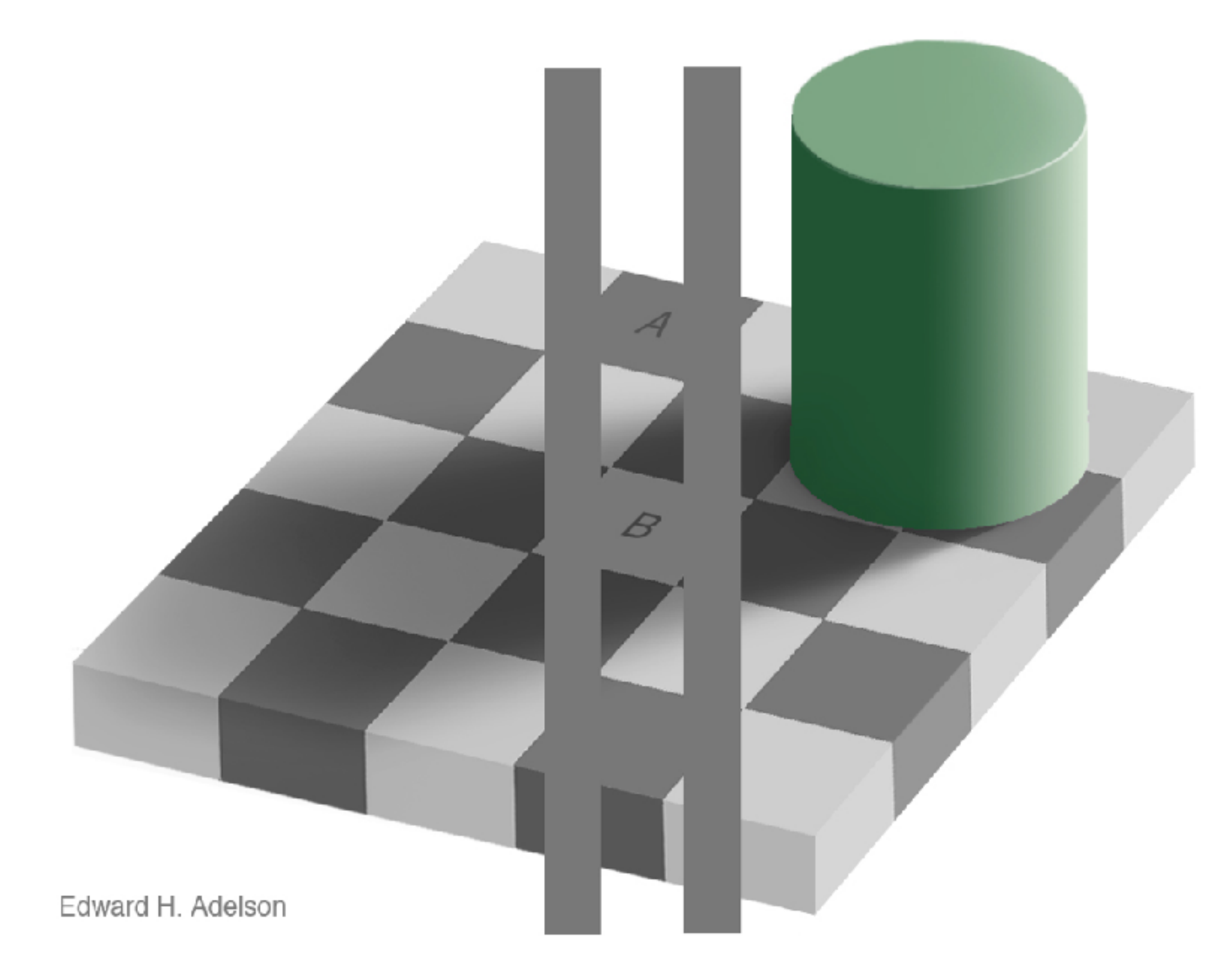

#### Color Illusions

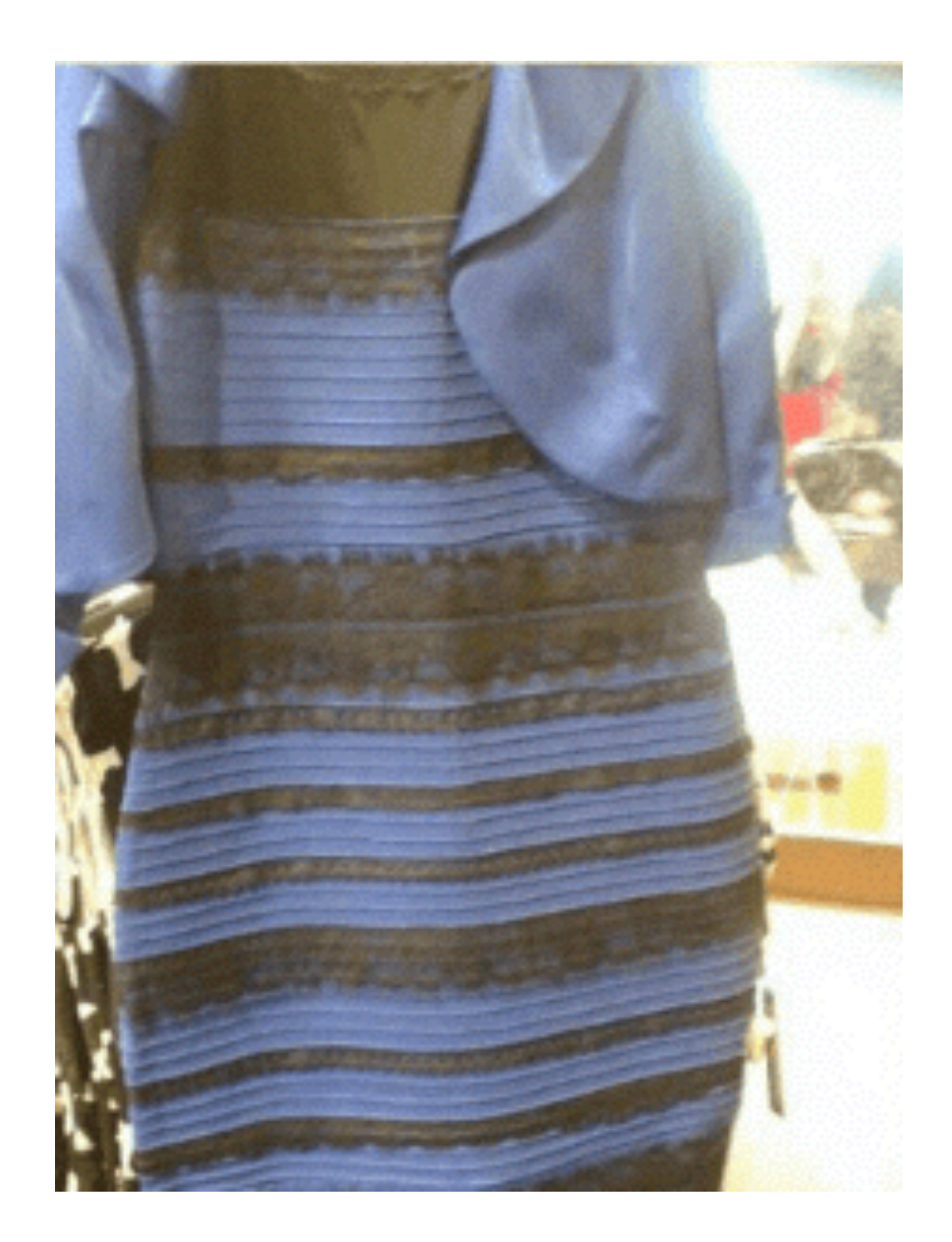

#### Color Illusions

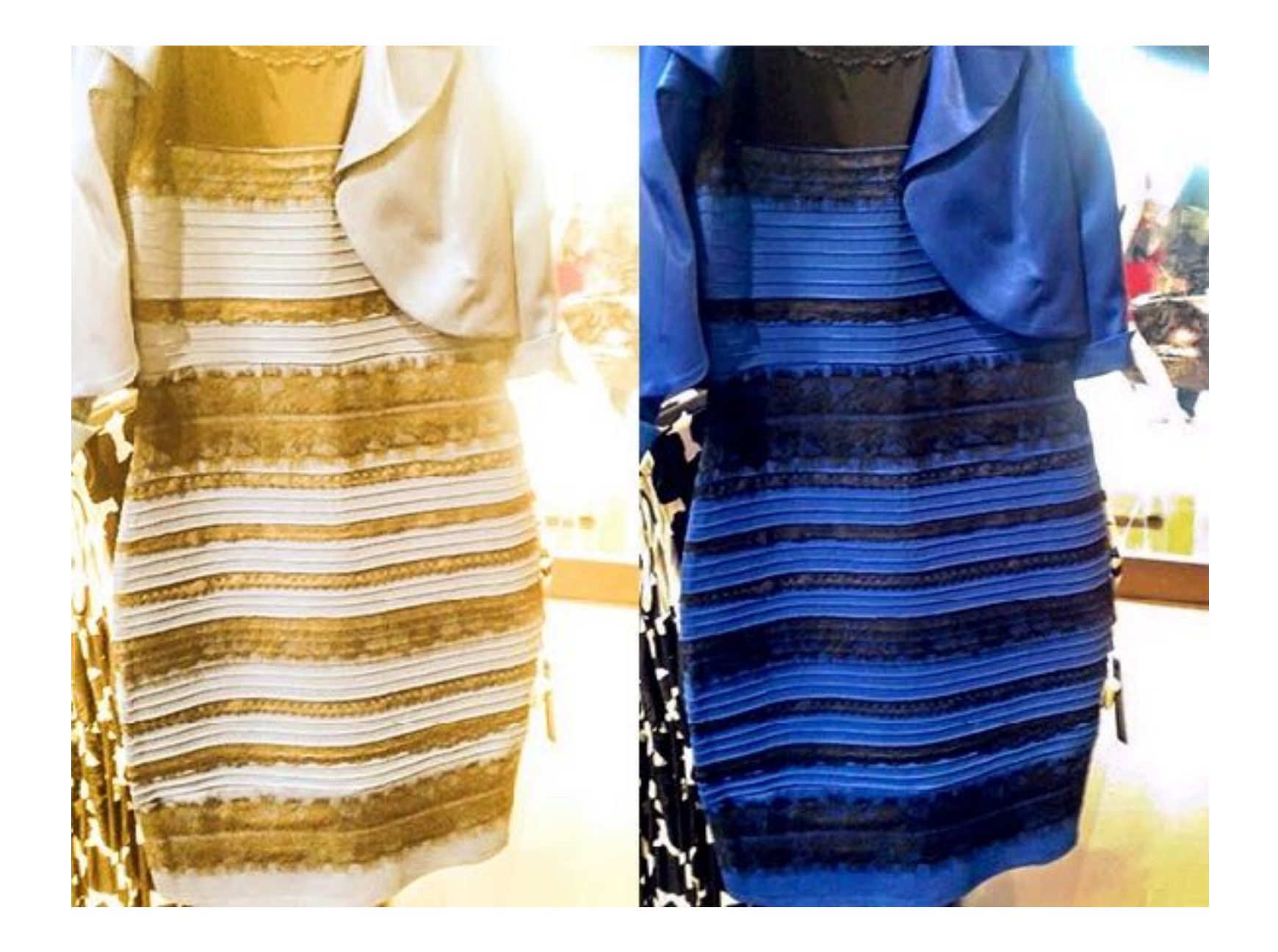

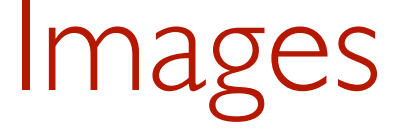

- A 2D array of pixels
	- Each pixel has a red, green and blue value (RGB).
- The output of the graphics pipeline
- Animation is just rendering many images quickly one after the other
	- Usually 30 or 60 images (or frames) a second
- Interactive graphics applications (e.g. Games) generate frames in response to user input

## Realistic rendering

- Our main focus will be on realistic rendering of 3D models. i.e. Simulating a photographic image from a camera.
- Note however: most art is not realistic but involves some kind of abstraction.
- Realism is easier because physics is more predictable than psychology.
- The same techniques that are used to create realism can also be applied to more abstract rendering though

#### Hardware

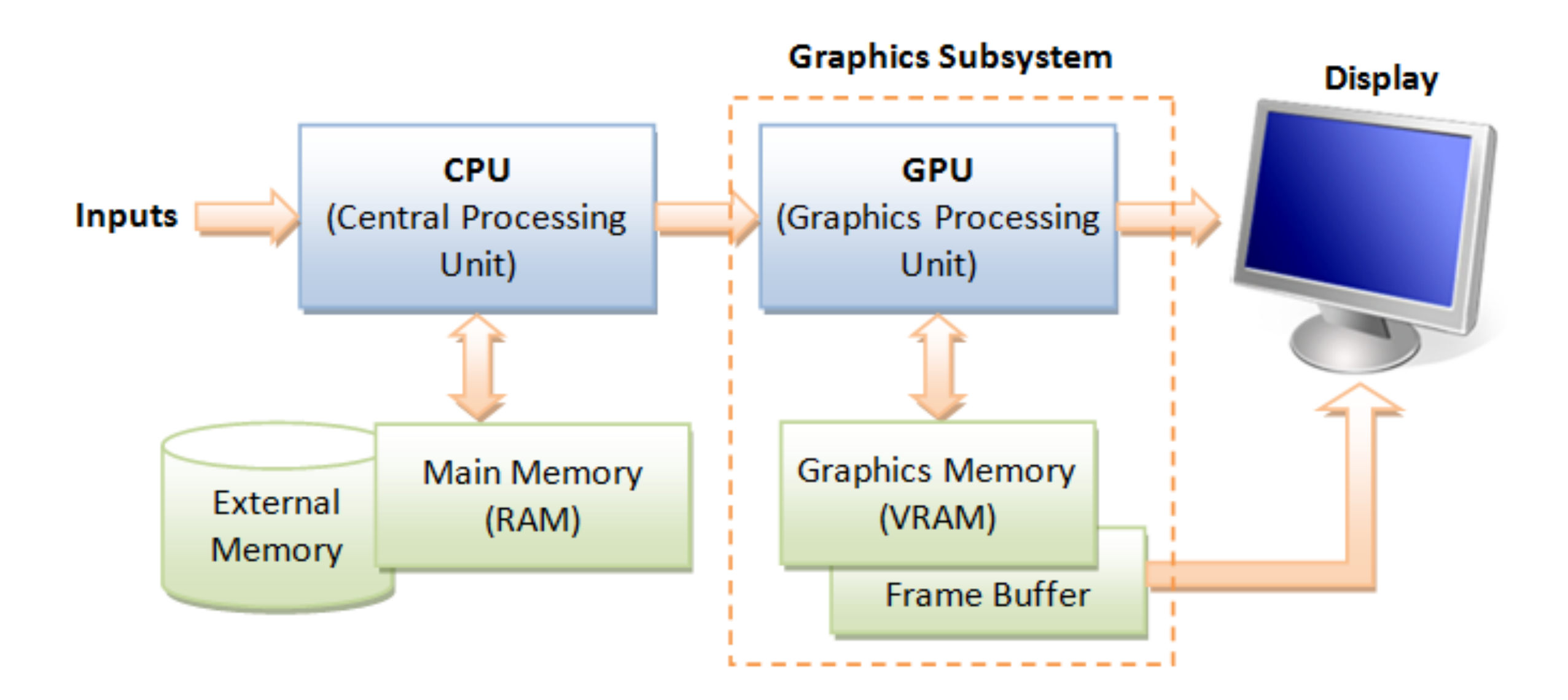

#### CPU vs GPU

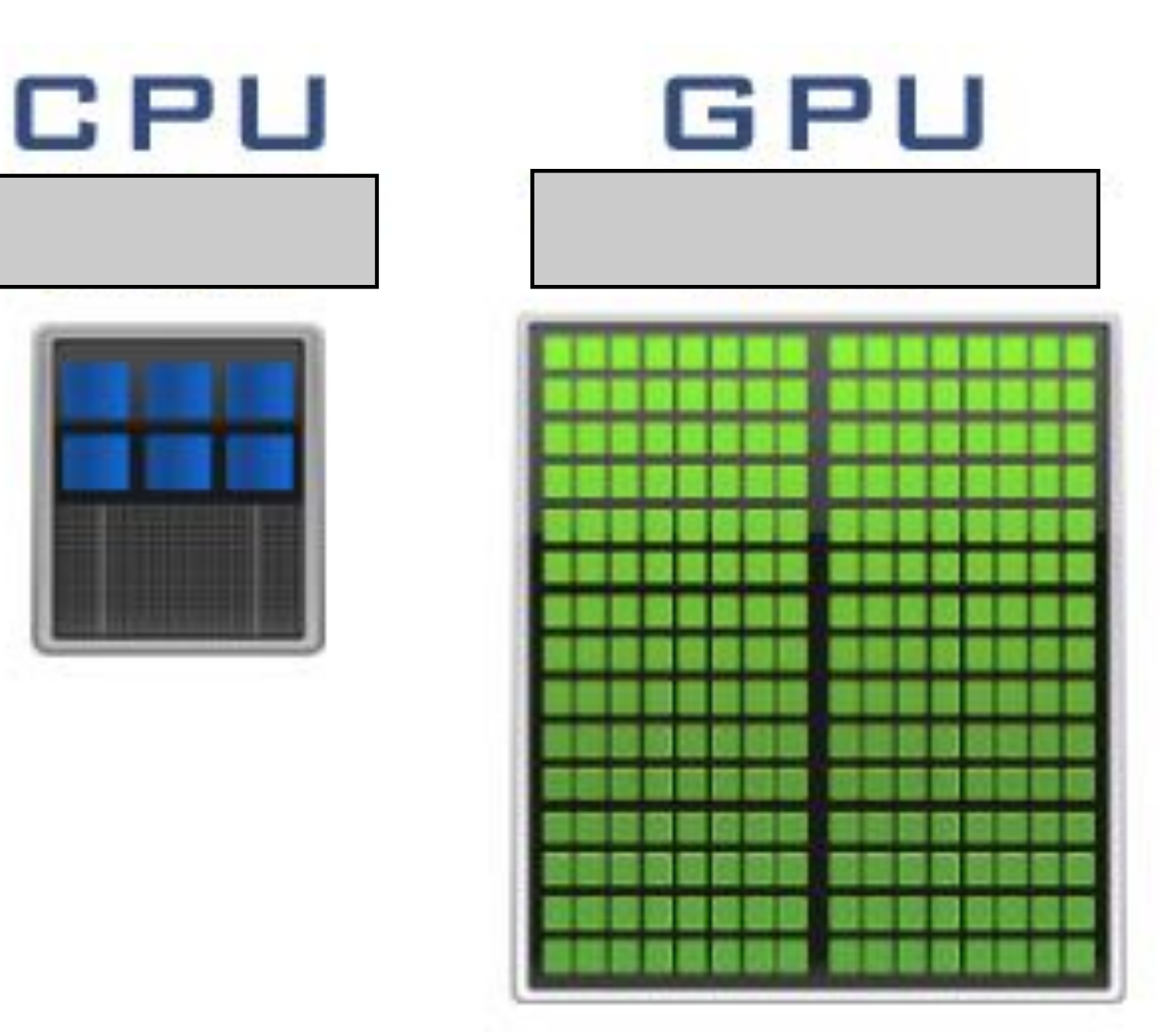

## CPU vs GPU

- CPU consists of a few cores optimized for sequential serial processing
- GPU has a massively parallel architecture (SIMD/Single Instruction Multiple Data) consisting of smaller special purpose cores designed for parallel work.

## OpenGL

- A low-level 2D/3D graphics API.
	- Free, Open source
	- Cross platform (incl. web and mobile)
	- Highly optimised
	- Designed to use special purpose hardware (GPU)
	- We will be using OpenGL

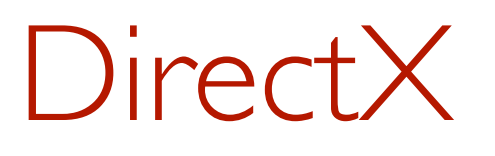

- Direct3D
	- Microsoft proprietary
	- Only on MS platforms or through emulation (Wine, VMWare)
	- Roughly equivalent features

## Vulcan

- Next generation graphics API
	- Still fairly new
	- Only limited support on some platforms (e.g. Mac)
	- Not quite ready for teaching yet, but hopefully soon

## Do it yourself

- Generally a bad idea:
	- Reinventing the wheel
	- Numerical accuracy is hard
	- Efficiency is also hard
	- Hardware variations

## Low-level graphics

- OpenGL is used to:
	- -transfer data to the graphics memory
	- draw primitive shapes (points, lines, triangles, …) using that data
- More complex things like curves, composite shapes, etc. we have to implement ourselves
	- Composing primitives
	- Running programs (shaders) on the GPU

## High-level graphics

- Numerous ways
- Unity
- Game engines
- Microsoft Paint?

## The plan

- Learn about techniques, concepts and algorithms relating to computer graphics.
- Use them to implement a high-level graphics library
	- -In lectures, tutes, assignments
	- Using OpenGL for the low-level components
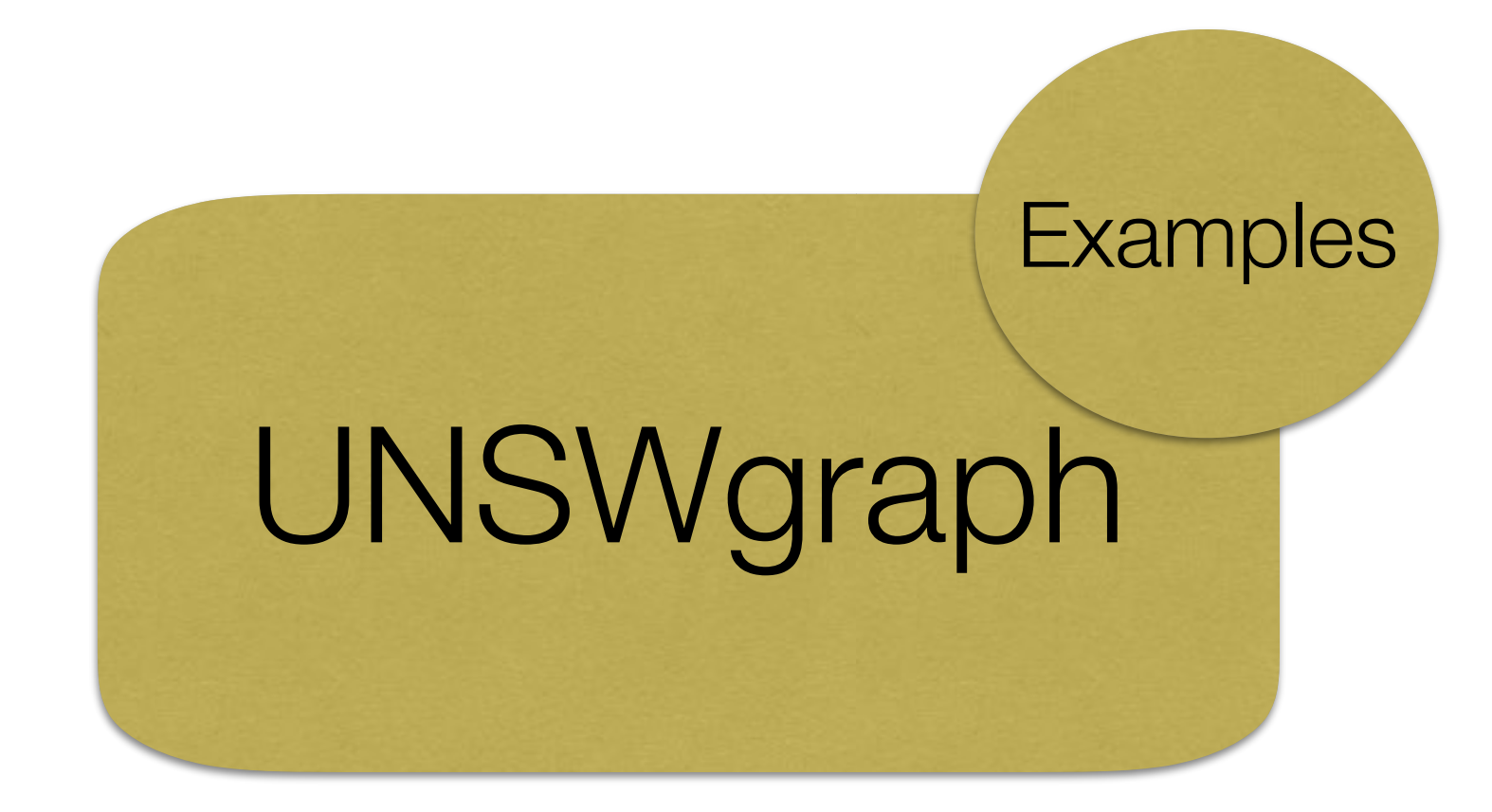

- A small high-level graphics library
	- Only VERY basic features (week 1)
	- We will explore and extend it throughout the course
	- Contains some example programs

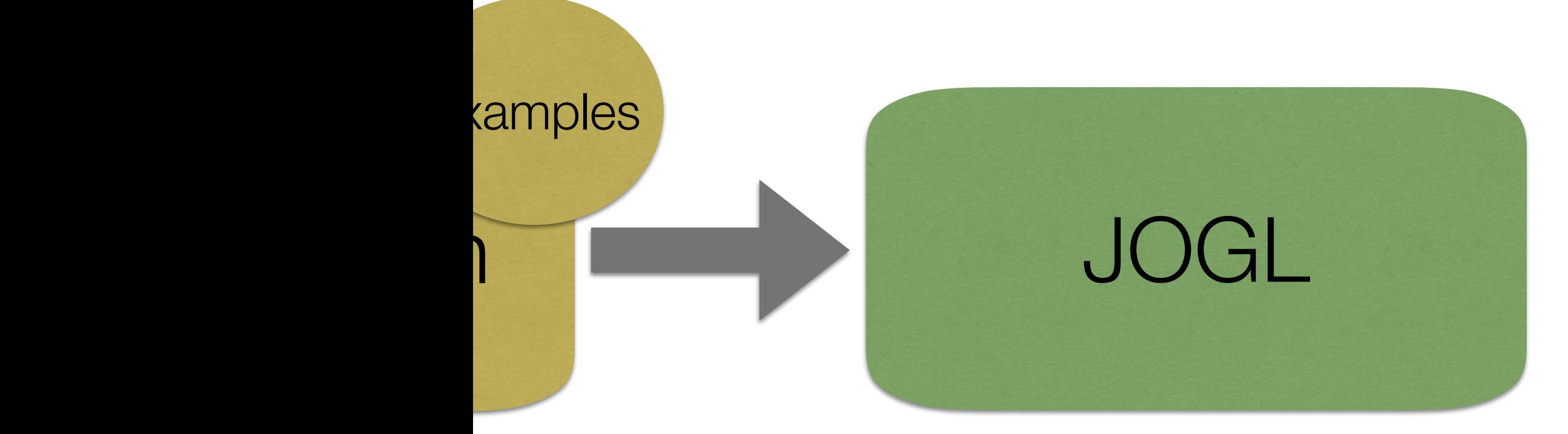

- A Java library
- A wrapper around OpenGL (a C library)
- Contains NEWT, a basic windowing toolkit
- <http://jogamp.org/jogl/www/>

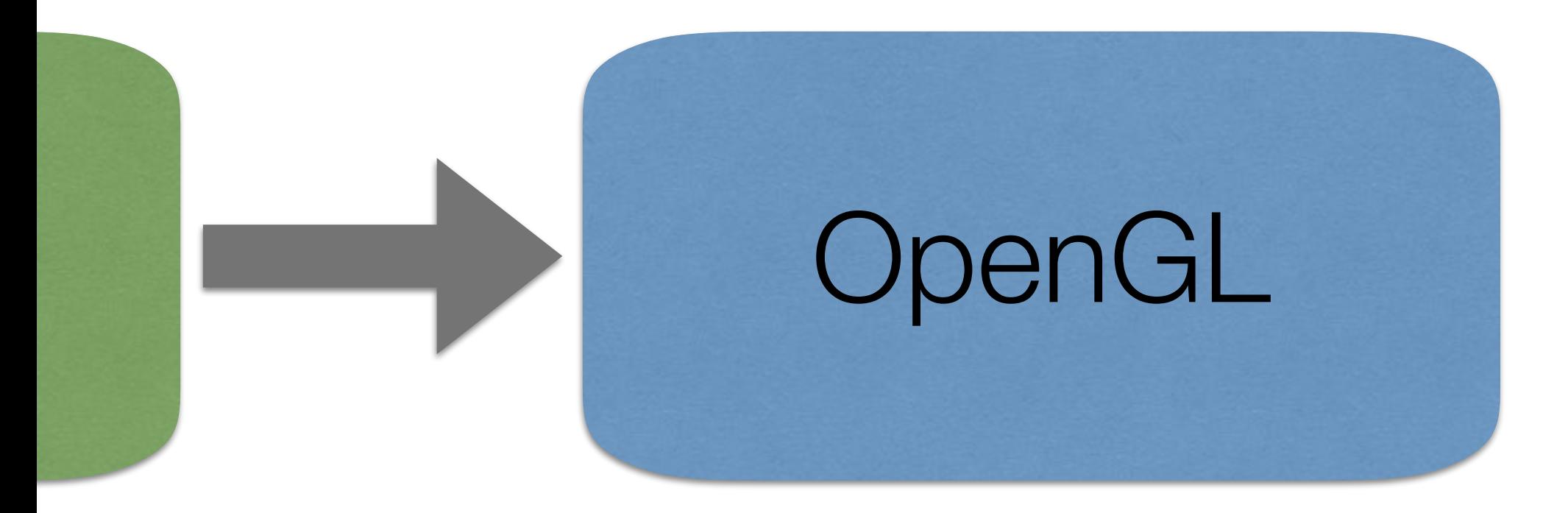

- Implementation of the API provided by the GPU driver
- We don't *know* how it works internally

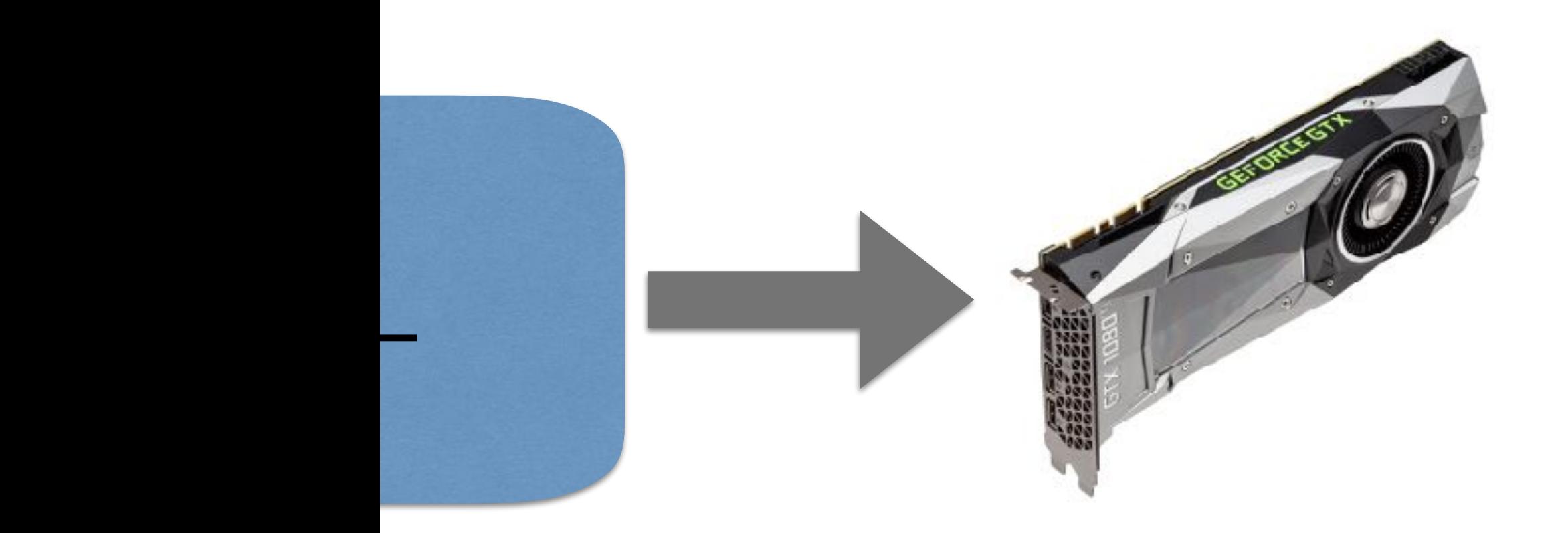

• For this course we will focus on how to use it, not the hardware architecture

## Pipeline

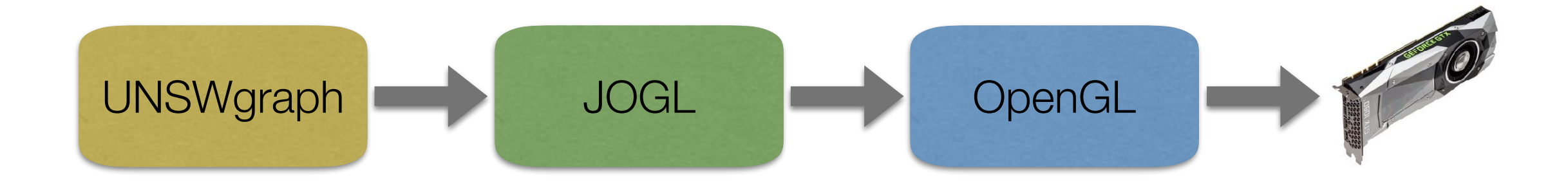

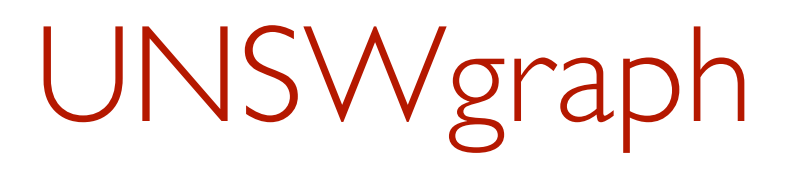

- The lab contains instructions for setting up UNSWgraph and running an example program.
- Short version: It is packaged as an eclipse project, so can be directly imported into eclipse with minimal hassle
- NOTE: Doesn't work on VLAB

# My first graphics program

- See HelloDot.java
- Shows ALL features of UNSWgraph version 0.1

# Application

- Applications have a single NEWT window
- 2D applications give a simple 2D canvas to draw on.
- The size of the window is given to the constructor.
- We can also set the background color.

```
public class HelloDot extends Application2D {
                                          window size
    public HelloDot() {
9.
         super("HelloDot", 600, 600);
         this.setBackground(new Color(1f, 1f, 1f));
    ł
                                               background colour public static void main(String[] args) {
9
        HelloDot example = new HelloDot();example.start();
    }
    @Override
\overline{\mathcal{Q}}public void display(GL3 gl) {
         super.display(gl);
        Point2D point = new Point2D(0f, 0f);
        point.draw(gl);
    ł
}
```
## RGB

- Colors are defined using Red (R), Green (G), Blue (B).
- R,G,B values range from 0.0 (none) to 1.0 (full intensity)

```
public class HelloDot extends Application2D {
                                         window size
    public HelloDot() {
9.
         super("HelloDot", 600, 600);
        this.setBackground(new Color(1f, 1f, 1f));
    ł
                                               background colour 
    public static void main(String[] args) {
ğ.
        HelloDot example = new HelloDot();example.start();
    }
                                  display handler@Override
\overline{\mathcal{Q}}public void display(GL3 gl) {
         super.display(gl);
        Point2D point = new Point2D(0f, 0f);
        point.draw(gl);
    }
}
```
# Event-based Programming

- UNSWgraph and NEWT are event-driven.
- This requires a different approach to procedural programming:
	- The main body sets up the components and registers event handlers, then quits.
	- Events are dispatched by the event loop.
	- Handlers are called when events occur.
		- e.g. display() is called 60 times a second

```
public class HelloDot extends Application2D {
                                       window size
    public HelloDot() {
ÿ.
        super("HelloDot", 600, 600);
        this.setBackground(new Color(1f, 1f, 1f));
    }
                                            background colour 
    public static void main(String[] args) {
ð
        HelloDot example = new HelloDot();example.start();
    }
                                display handler
    @Override
Đ.
    public void display(GL3 gl) {
        super.display(gl);
        Point2D point = new Point2D(0f, 0f);
        point.draw(gl);
                                          point position}
}
```
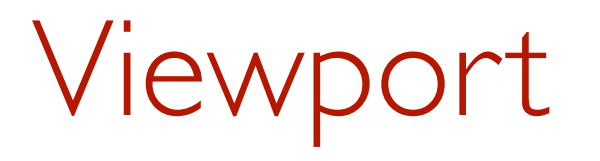

- We talk in general about the viewport as the piece of the screen we are drawing on.
- It may be a window, part of a window, or the whole screen. (In UNSWgraph by default it is the whole window – minus the border)
- It can be any size but we assume it is always a rectangle.
- It has its own coordinate system

## Coordinate system

• By default the viewport is centred at (0,0). The left boundary is at  $x=-1$ , the right at  $x=1$ , the bottom at  $y=-1$ and the top at  $y=1$ .

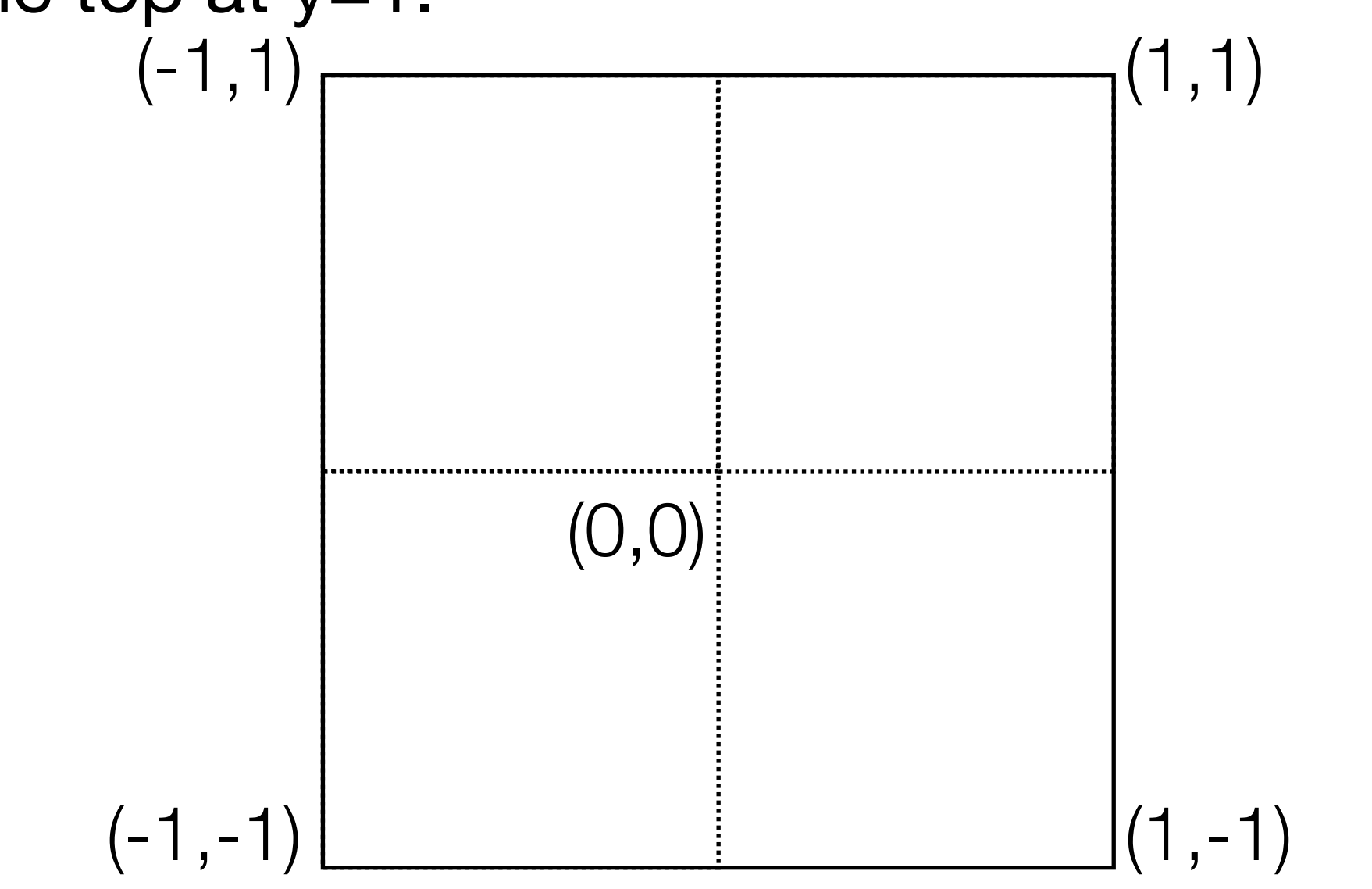

# But what's really going on?

- See Point2D.draw()
- In the draw method for point we have to do 4 main things
	- Create a buffer in main memory containing the point coordinates
	- Transfer that buffer to GPU memory
	- Tell the GPU to draw that buffer as a point
	- Free the buffer in GPU memory

## GL<sub>3</sub>

- GL3 provides access to all the normal OpenGL methods and constants.
- [http://jogamp.org/deployment/v2.2.4/javadoc/](http://jogamp.org/deployment/v2.2.4/javadoc/jogl/javadoc/javax/media/opengl/GL3.html) [jogl/javadoc/javax/media/opengl/GL3.html](http://jogamp.org/deployment/v2.2.4/javadoc/jogl/javadoc/javax/media/opengl/GL3.html)
- A GL3 object can't be constructed cloned or copied in any way
- We have to pass it through to the methods that need it

### We have two memory spaces

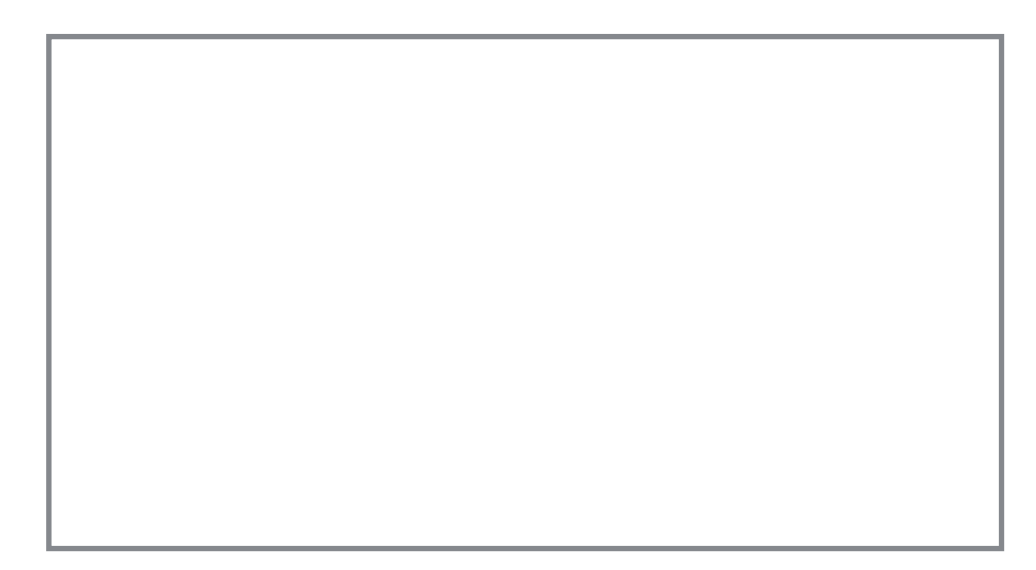

Point2DBuffer buffer = new Point2DBuffer(1);

Create a buffer that can store 1 point The buffer is pinned in main memory.

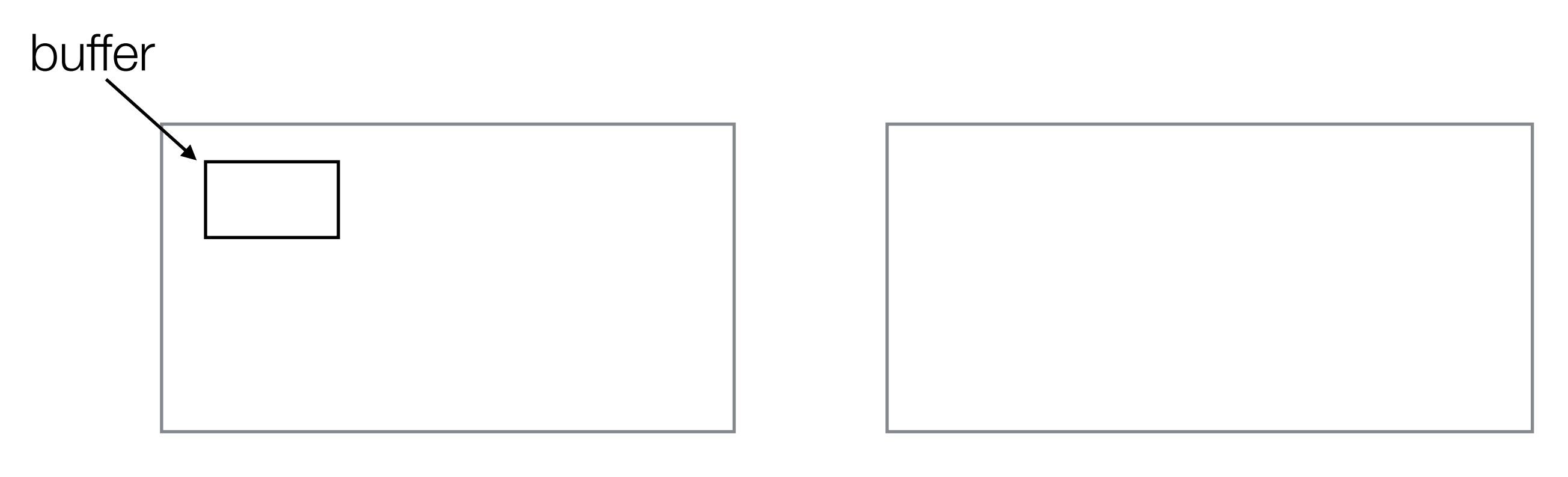

#### buffer.put(0, this);

## Store the value of this point at index 0 in the buffer

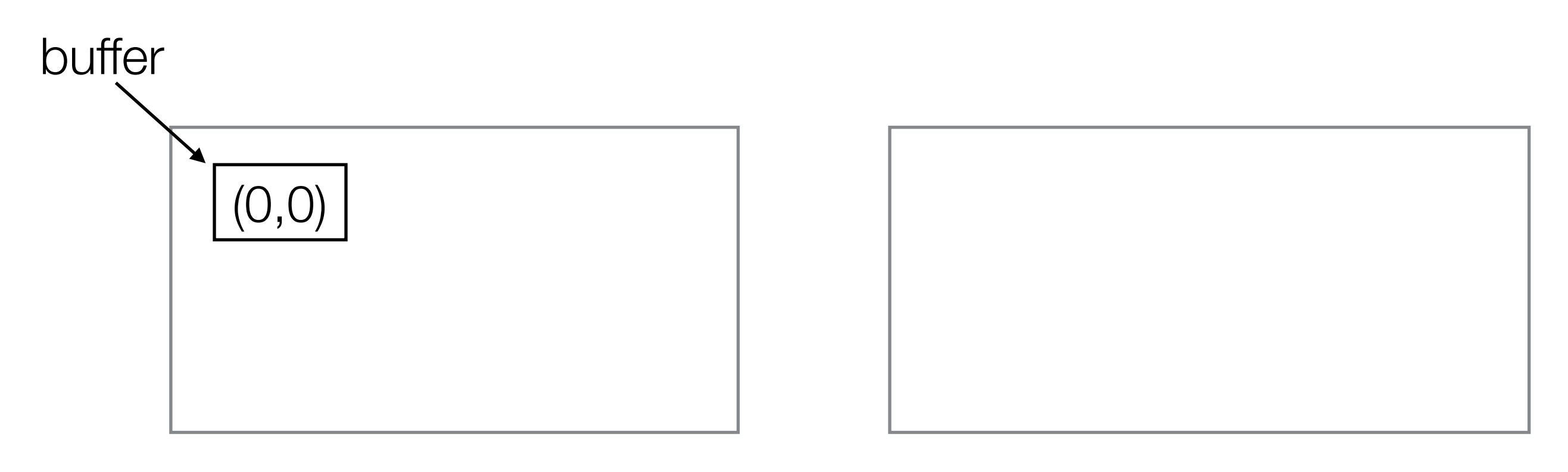

<http://docs.gl/gl3/glGenBuffers>

int[] names = new int[1]; gl.glGenBuffers(1, names, 0);

Create a new name for a buffer

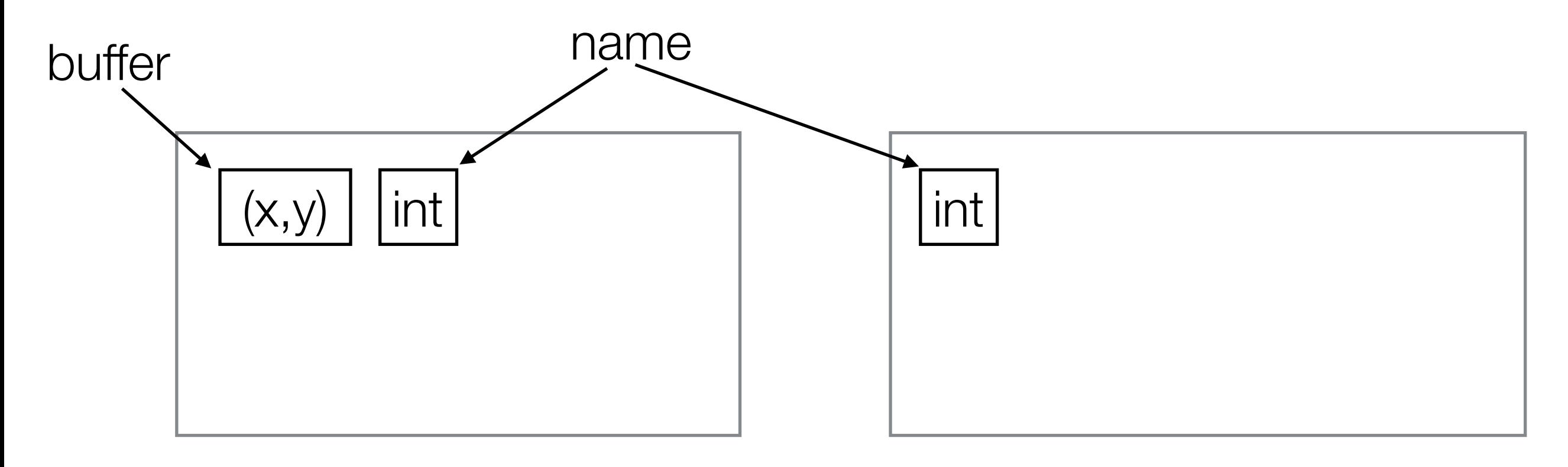

gl.glBindBuffer(GL.GL\_ARRAY\_BUFFER, names[0]);

This is the buffer we want to use. All future buffer operations will be on this buffer.

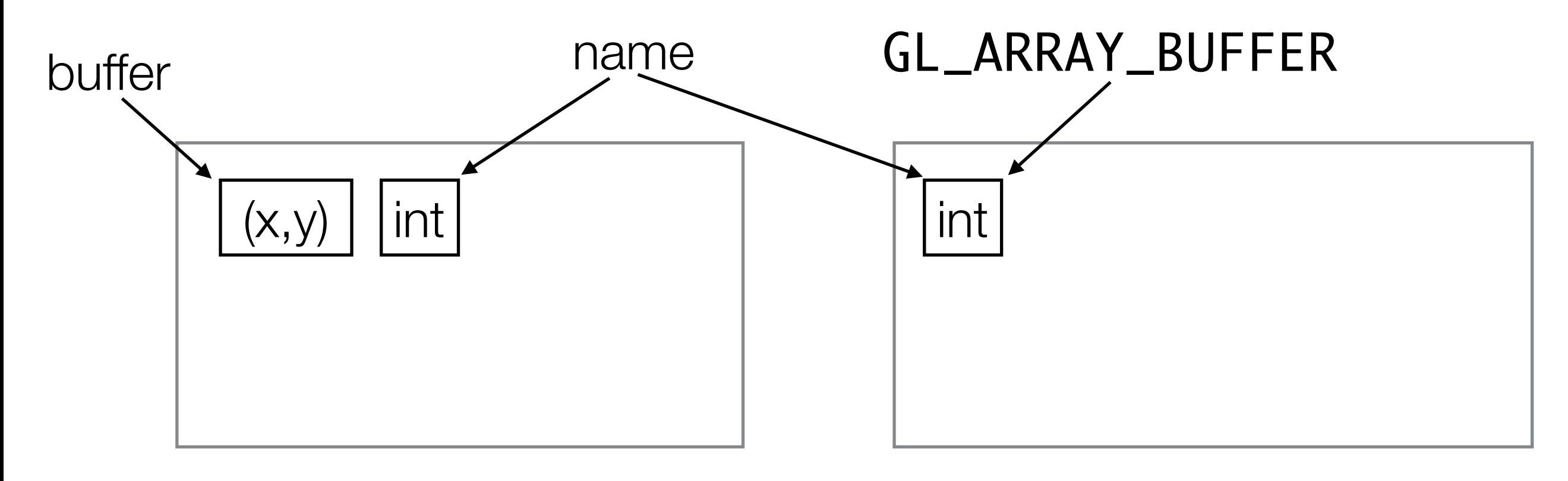

void glBindBuffer(int target, // Binding target int buffer); // Name of buffer

## Buffer targets

- OpenGL can only have one active buffer of a particular target
- Binding a buffer to GL\_ARRAY\_BUFFER tells OpenGL that all future operations on the GL\_ARRAY\_BUFFER are for this buffer
- The GL\_ARRAY\_BUFFER target is a general purpose target
- Other buffer targets we will see in later weeks.

gl.glBufferData(GL.GL\_ARRAY\_BUFFER, 2 \* Float.BYTES, buffer.getBuffer(), GL.GL\_STATIC\_DRAW);

This allocates the buffer in graphics memory and transfers the data from main memory into it

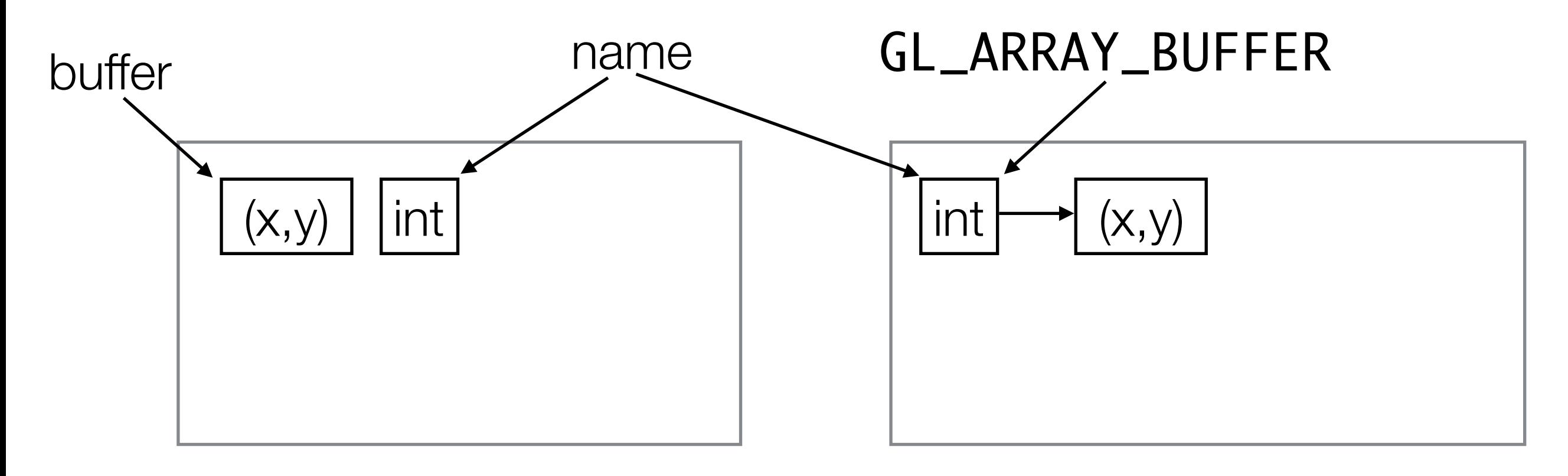

#### void glBufferData(

```
 Buffer data, // Source
```
- int target, // Destination
- long size, // Transfer size (in bytes)
	-
- int usage); // How it is used

## Buffer usage hints

- When allocating a buffer OpenGL lets you give a hint how it might be used.
- OpenGL is free to ignore this information but may use it to optimise how and where it stores the data.
- The most common hints are:
	- GL\_STATIC\_DRAW Data will be modified once and used many times
	- GL\_DYNAMIC\_DRAW —Data will be modified repeatedly and used repeatedly

gl.glBufferData(GL.GL\_ARRAY\_BUFFER, 2 \* Float.BYTES, buffer.getBuffer(), GL.GL\_STATIC\_DRAW);

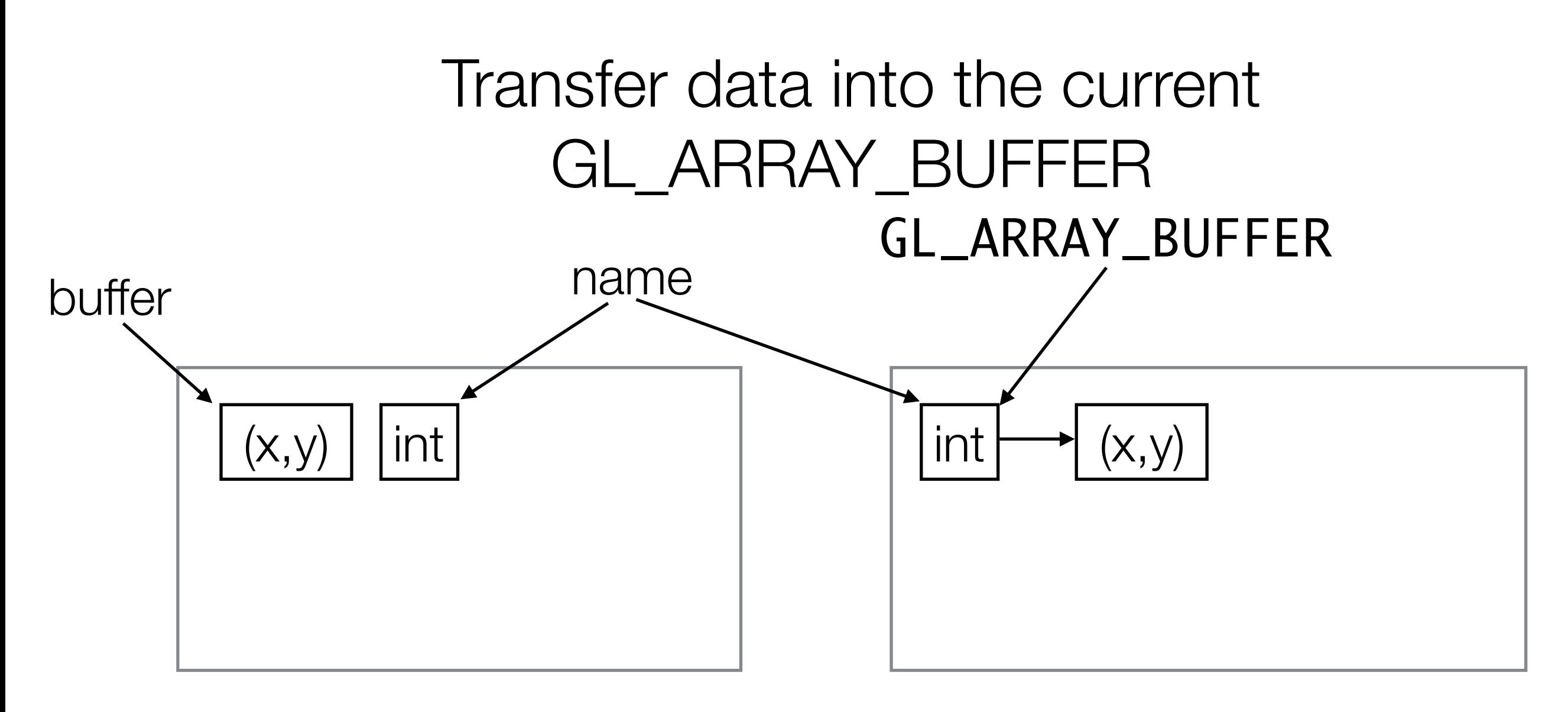

gl.glBufferData(GL.GL\_ARRAY\_BUFFER, 2 \* Float.BYTES, buffer.getBuffer(), GL.GL\_STATIC\_DRAW);

We are transferring  $2 * 4 = 8$  bytes of data

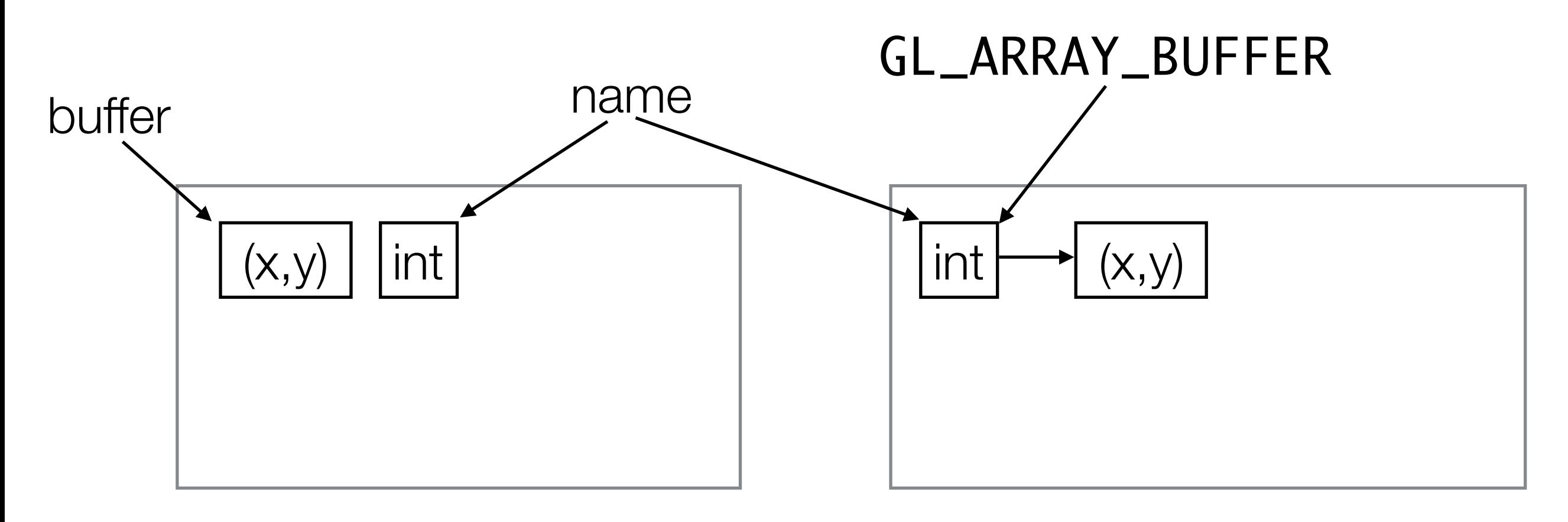

gl.glBufferData(GL.GL\_ARRAY\_BUFFER, 2 \* Float.BYTES, buffer.getBuffer(), GL.GL\_STATIC\_DRAW);

Using this buffer as a source

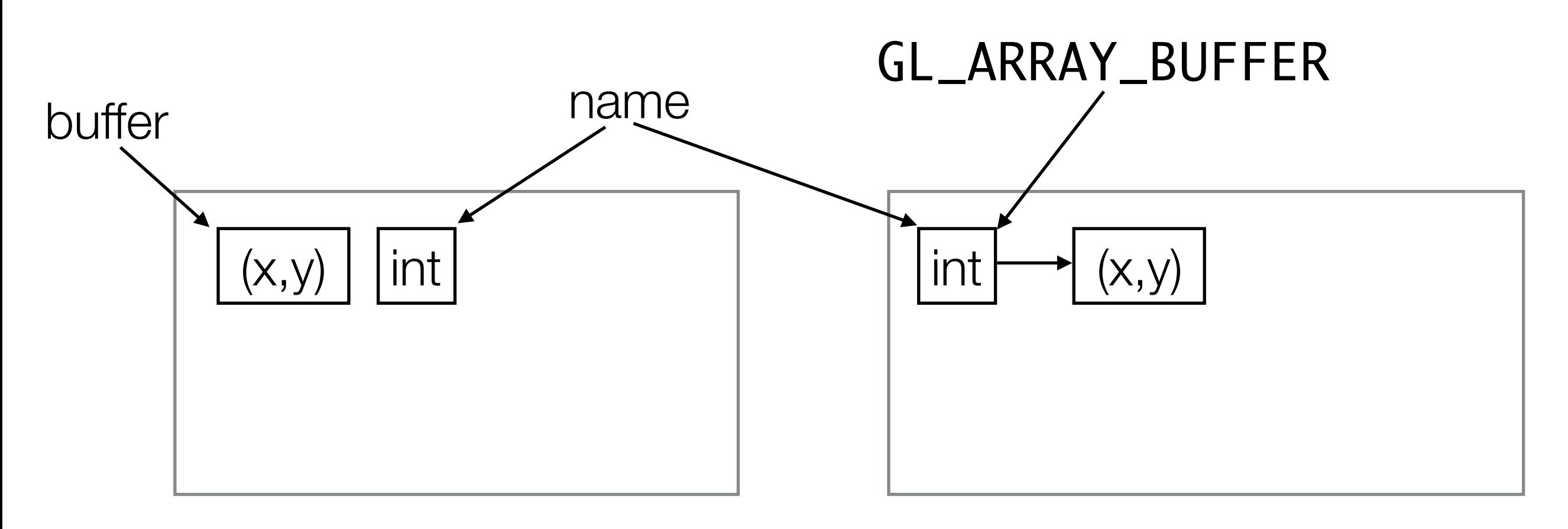

gl.glBufferData(GL.GL\_ARRAY\_BUFFER, 2 \* Float.BYTES, buffer.getBuffer(), GL.GL\_STATIC\_DRAW);

We aren't going to update the buffer again and it will be used for drawing to the screen

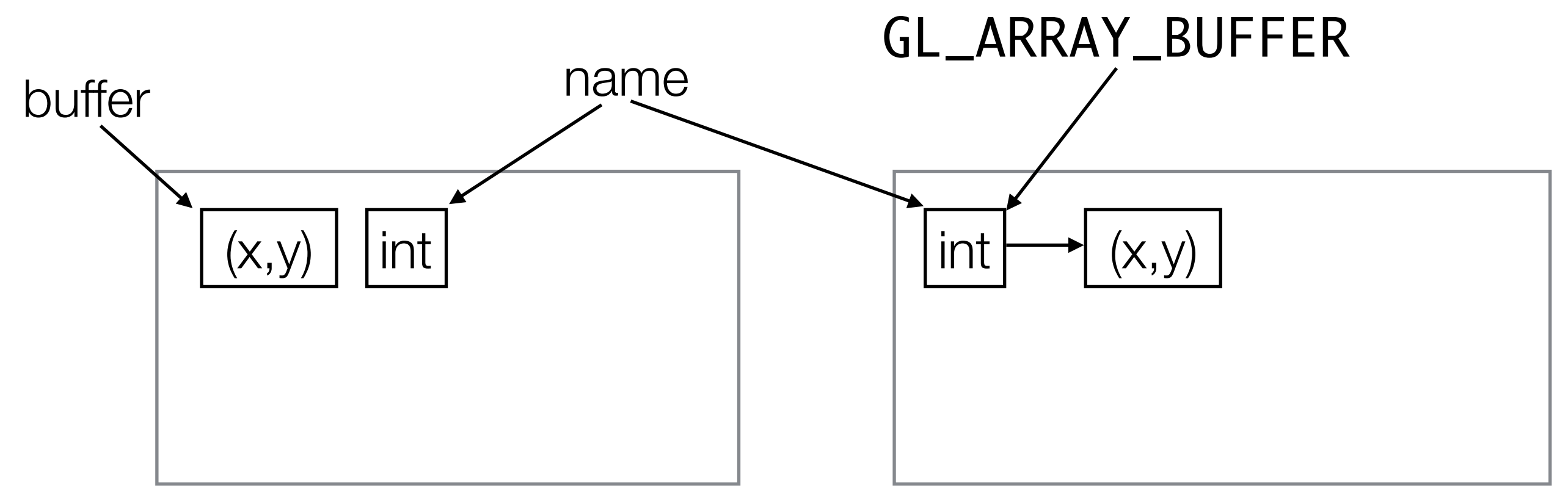

#### <http://docs.gl/gl3/glVertexAttribPointer>

gl.glVertexAttribPointer(Shader.POSITION, 2, GL.GL\_FLOAT, false, 0, 0);

Tell OpenGL that the buffer contains vertex positions.

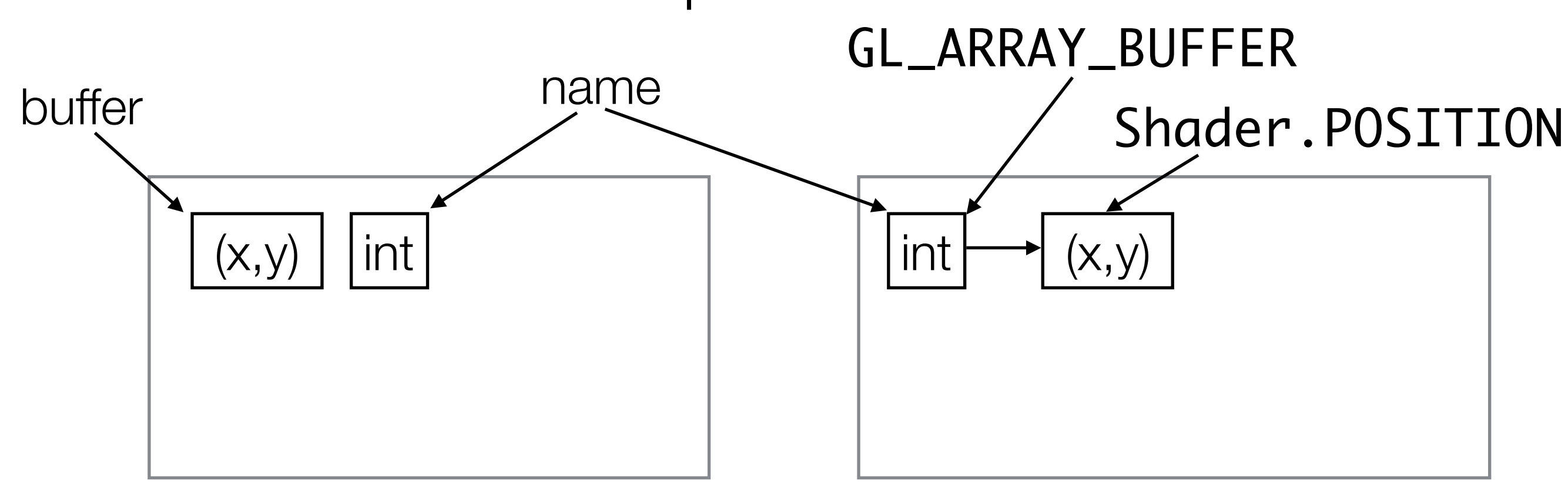

## Vertex

- In OpenGL a vertex (plural: vertices) is a point that forms part of the definition of a geometric shape. For example:
	- 1 vertex defines a point
	- 2 vertices define a line
	- 3 vertices define a triangle  $\rightarrow$
	- 4 vertices define a quadrilateral
- Vertices can have attributes attached to them.

### void glVertexAttribPointer( int index,  $\frac{1}{\sqrt{2}}$  The attribute int size,  $\sqrt{2}$  attribute size int type, // Primitive type boolean normalized, // Normalize ints int stride,  $\sqrt{2}$  Padding long pointer\_buffer\_offset); // Start

#### <http://docs.gl/gl3/glVertexAttribPointer>

gl.glVertexAttribPointer(Shader.POSITION, 2, GL.GL\_FLOAT, false, 0, 0);

The buffer contains the position of the vertices

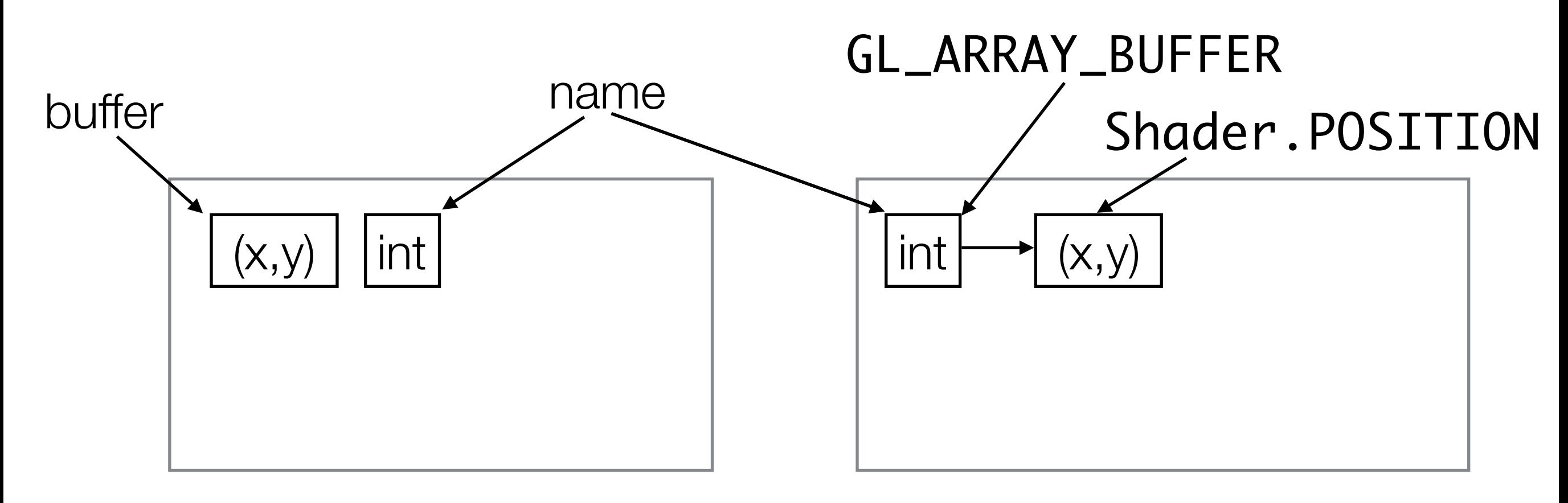

#### <http://docs.gl/gl3/glVertexAttribPointer>

gl.glVertexAttribPointer(Shader.POSITION, 2, GL.GL\_FLOAT, false, 0, 0);

Each position has 2 floats associated with it.

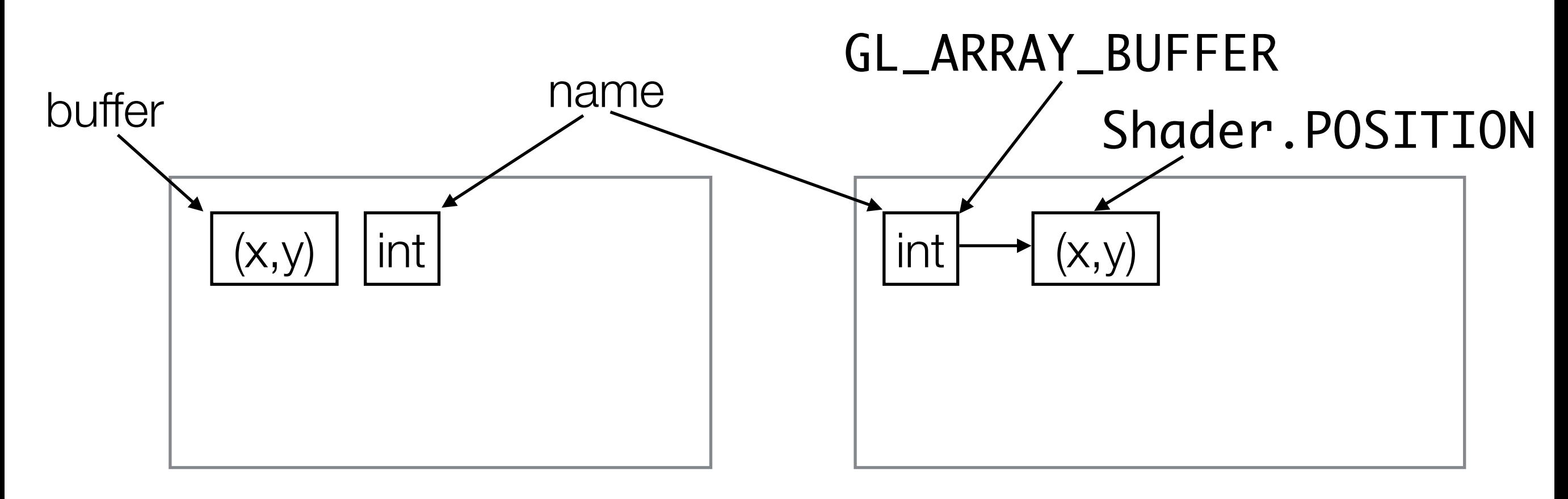
<http://docs.gl/gl3/glDrawArrays>

gl.glDrawArrays(GL.GL\_POINTS, 0, 1);

Draw the buffer as a point on the screen

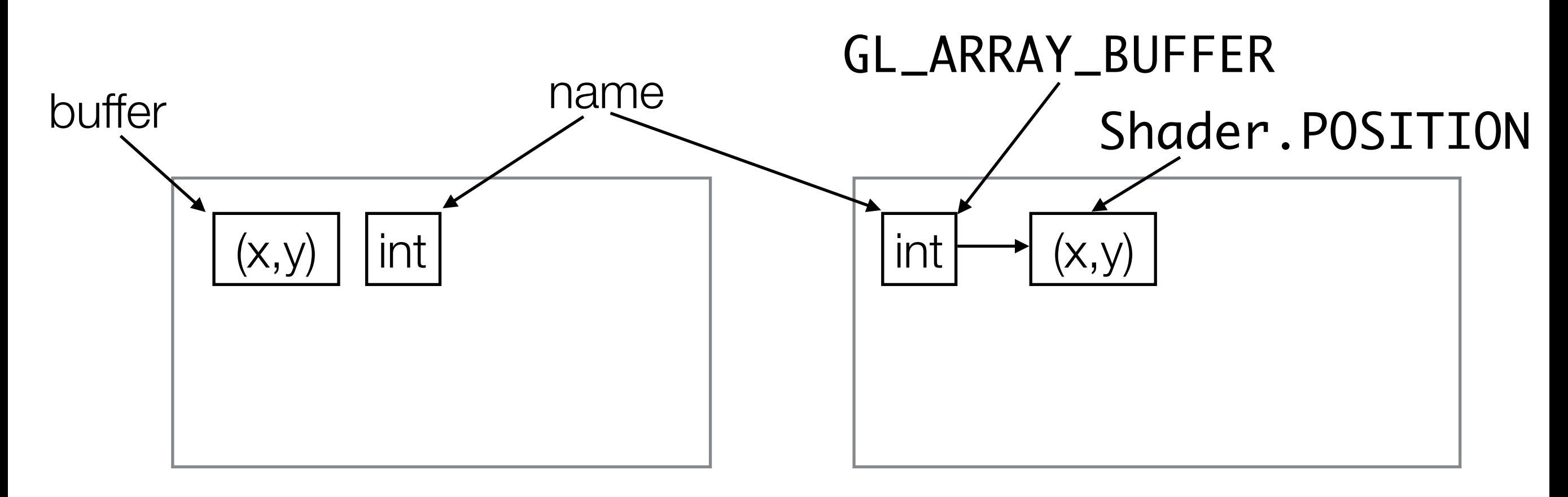

#### Main Memory **GPU Memory**

void glDrawArrays(int mode, // Primitive to draw int first, // Starting vertex int count); // Number of vertices <http://docs.gl/gl3/glDeleteBuffers>

gl.glDeleteBuffers(1, names, 0);

Delete the buffer in graphics memory

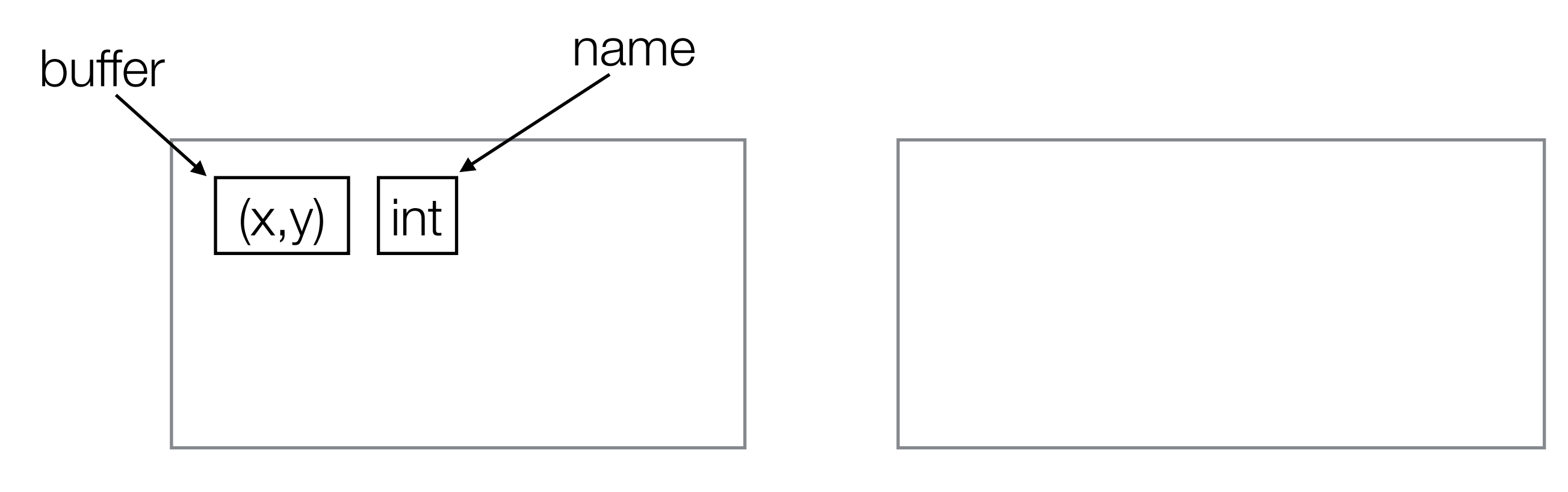

#### Main Memory **GPU Memory**

void glDeleteBuffers(int n, int[] buffers, int buffers\_offset);

## OpenGL recap

- It is not Object-Oriented, despite us accessing it from Java
	- Use of ints instead of enums
	- Lots of effectively global state
- UNSWgraph is setup to try and report OpenGL errors, but in many cases failure is still silent (e.g. out of bounds errors)
- Error messages can be hard to decipher
- Need to rely on documentation

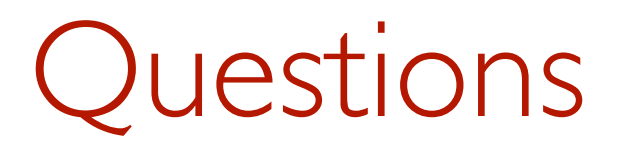

- What does it mean when we say OpenGL is low-level?
	- Hard to formally define what low-level is, but you should have intuition
- Can you remember all the arguments to glBufferData?
	- You can't, and you shouldn't.
	- References are really important ([docs.gl\)](http://docs.gl)
- Isn't programming like this really tedious?
	- Yes, but as experienced programmers we will quickly build up a codebase that makes it a lot easier

### From points to lines

• See Line2D.java and HelloLine.java

## Line strips

• A line strip is a series of points joined by lines

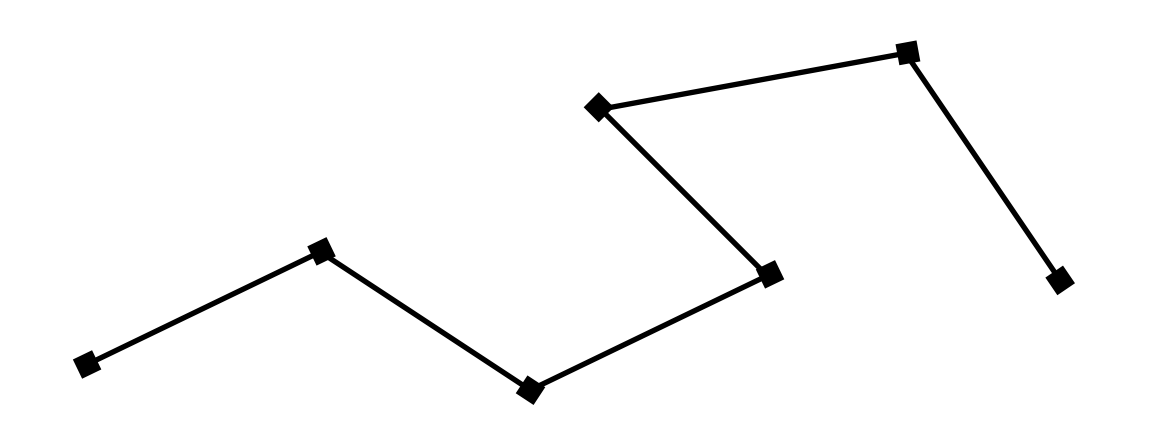

- They can be drawn with GL\_LINE\_STRIP
- See LineStrip2D.java

### Mouse Input events

- We can add mouse event listeners to handle input.
	- [http://jogamp.org/deployment/v2.3.2/javadoc/jogl/](http://jogamp.org/deployment/v2.3.2/javadoc/jogl/javadoc/com/jogamp/newt/event/MouseListener.html) [javadoc/com/jogamp/newt/event/MouseListener.html](http://jogamp.org/deployment/v2.3.2/javadoc/jogl/javadoc/com/jogamp/newt/event/MouseListener.html)
- Adaptors let us only handle the events we care about.
	- [http://jogamp.org/deployment/v2.3.2/javadoc/jogl/](http://jogamp.org/deployment/v2.3.2/javadoc/jogl/javadoc/com/jogamp/newt/event/MouseAdapter.html) [javadoc/com/jogamp/newt/event/MouseAdapter.html](http://jogamp.org/deployment/v2.3.2/javadoc/jogl/javadoc/com/jogamp/newt/event/MouseAdapter.html)
- See LineDrawing.java

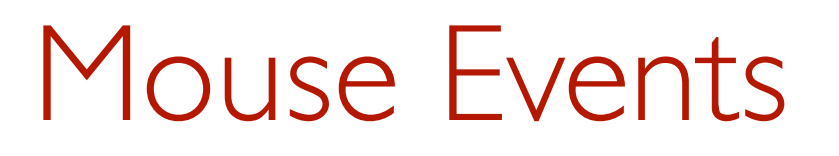

- When we click on the screen we get the mouse co-ordinates in screen co-ordinates.
- We need to somehow map them back to viewport co-ordinates.

## Mouse Events

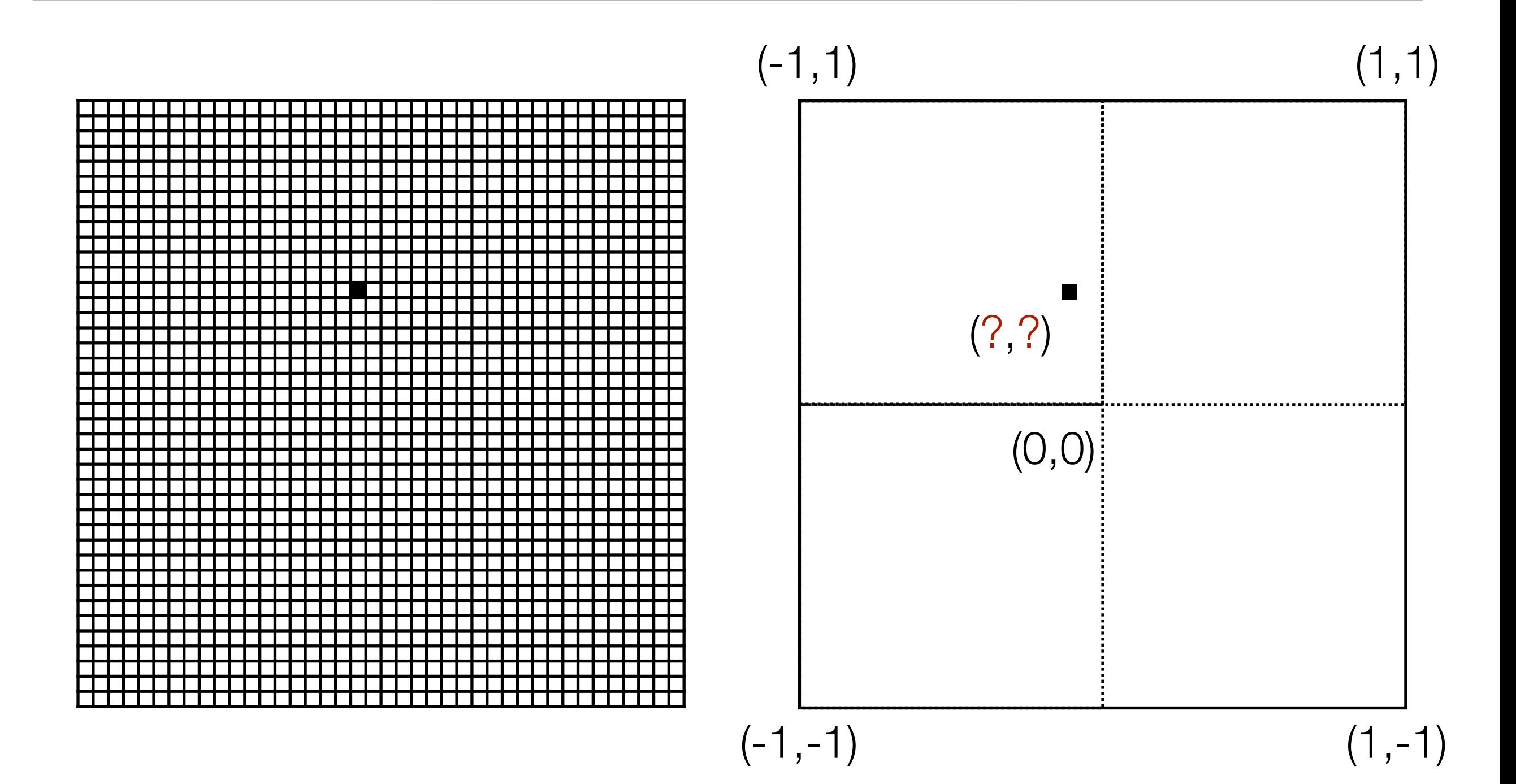

# Event handling

- GL commands should generally only be used within the GLEventListener events
	- Don't try to store GL objects and use GL commands in mouse listeners.
- In multi-threaded code it is easy to create a mess if you write the same variables in different threads.

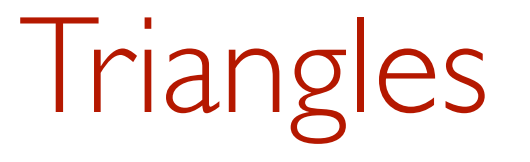

- We can draw triangles with GL\_TRIANGLES
- See Triangle2D.java and TriangleDrawing.java

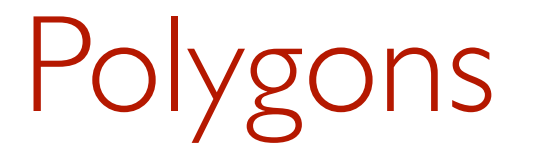

• Shapes with an arbitrary number of sides

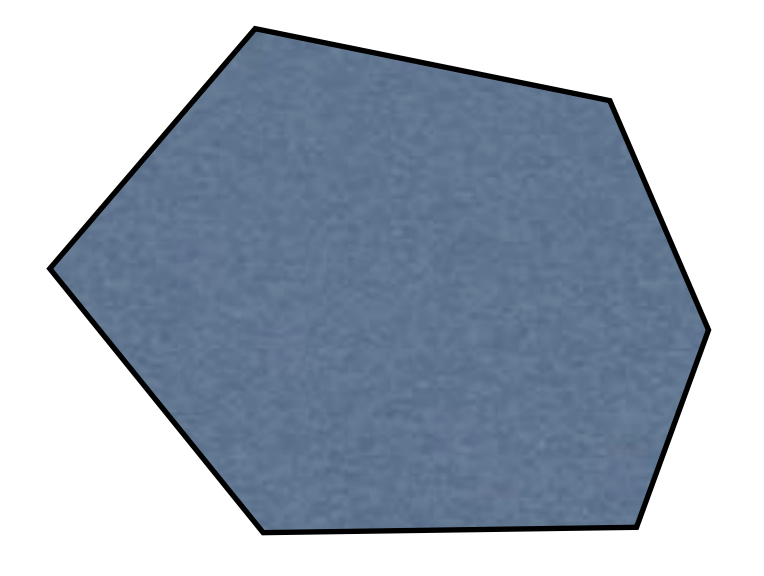

• Whether or not we can easily draw them depends on a few factors

# Polygons

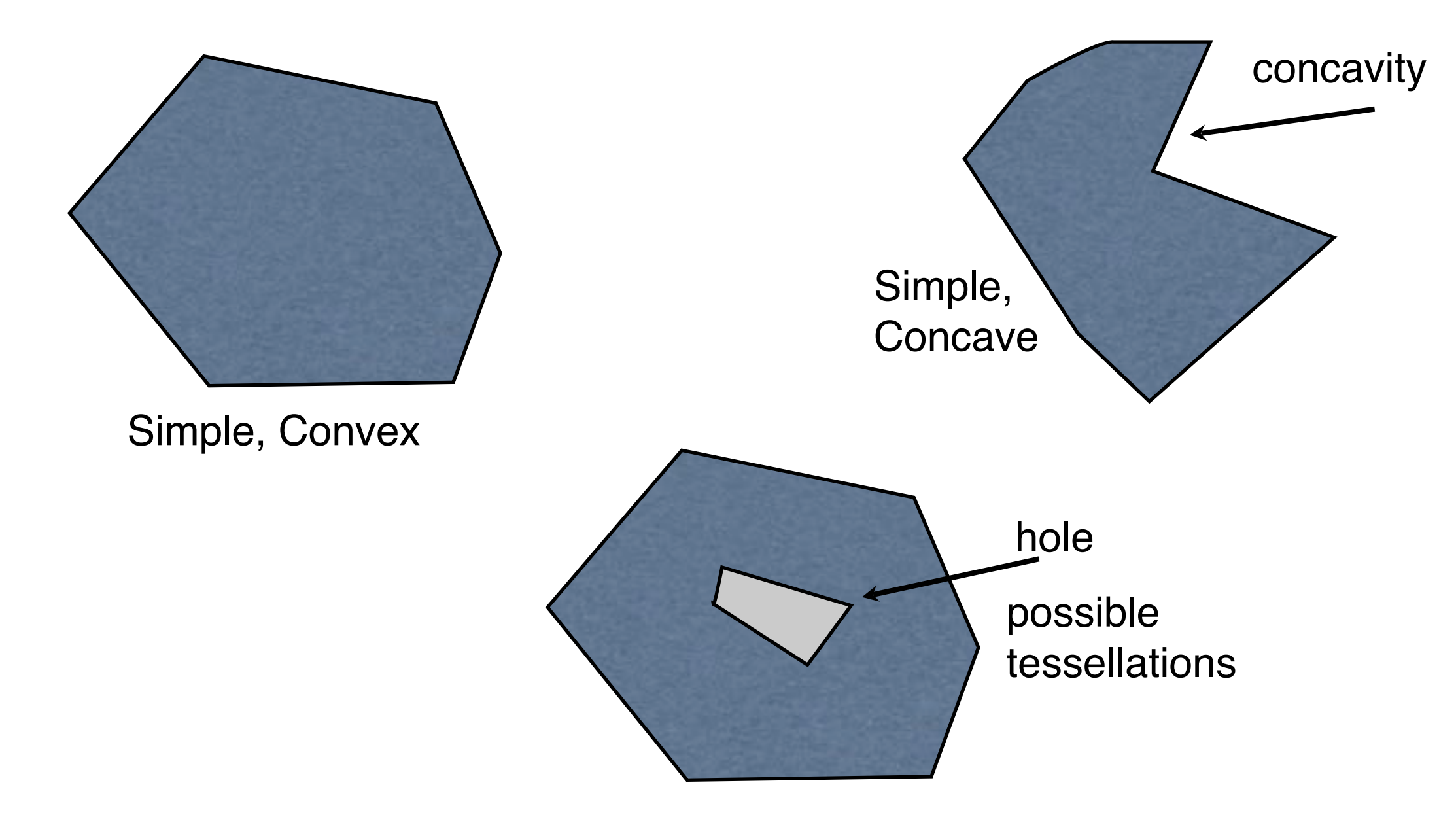

Not simple

#### **Tessellation**

• We draw polygons by splitting them up into simpler shapes (typically triangles)

#### Tessellation

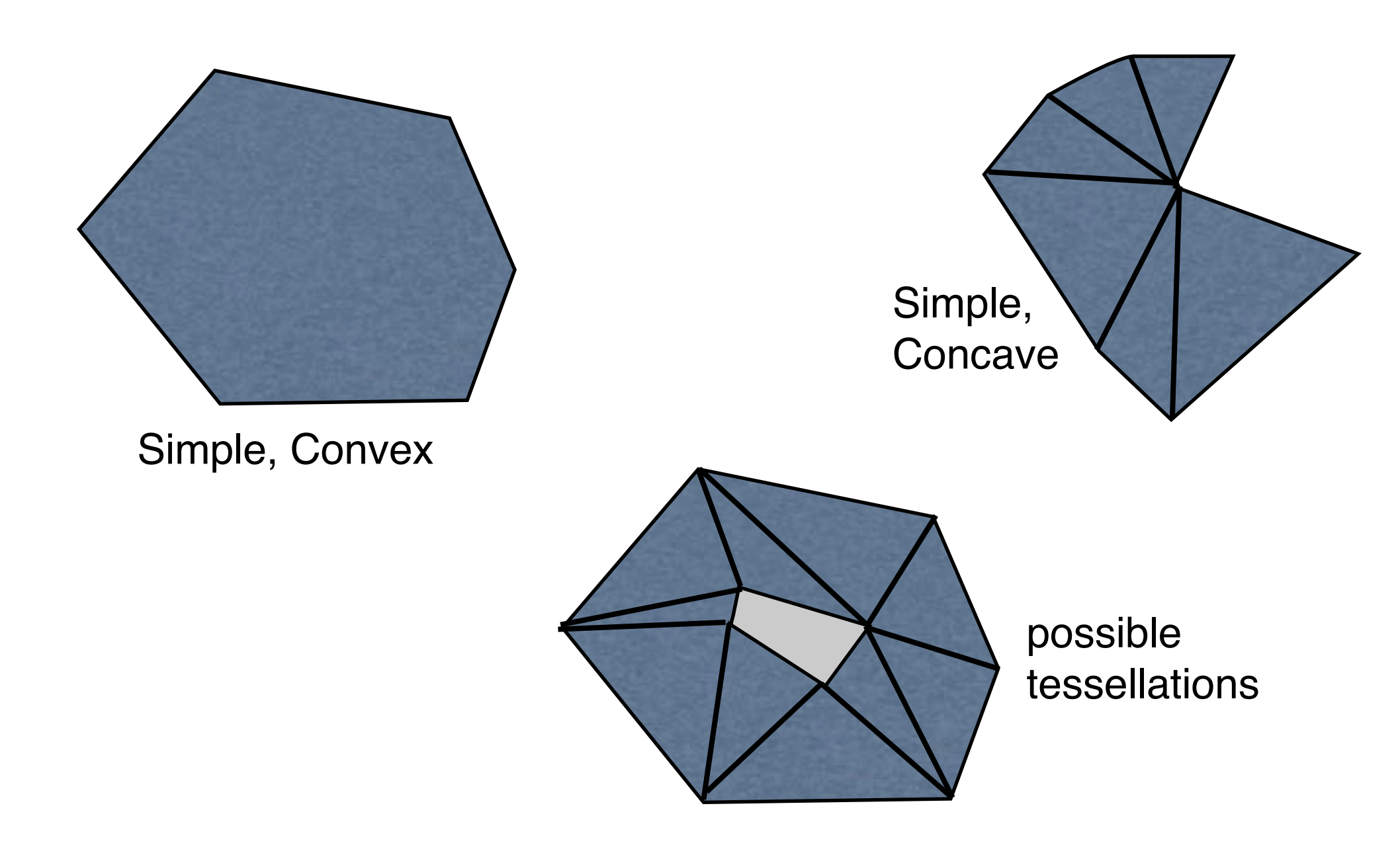

Not simple

# Triangle Fans

- One simple method is to use a triangle fan.
- Start with any vertex of the polygon and move clockwise or counter-clockwise around it.
- The first three points form a triangle. Any new points after that form a triangle with the last point and the starting point.

# Triangle Fans

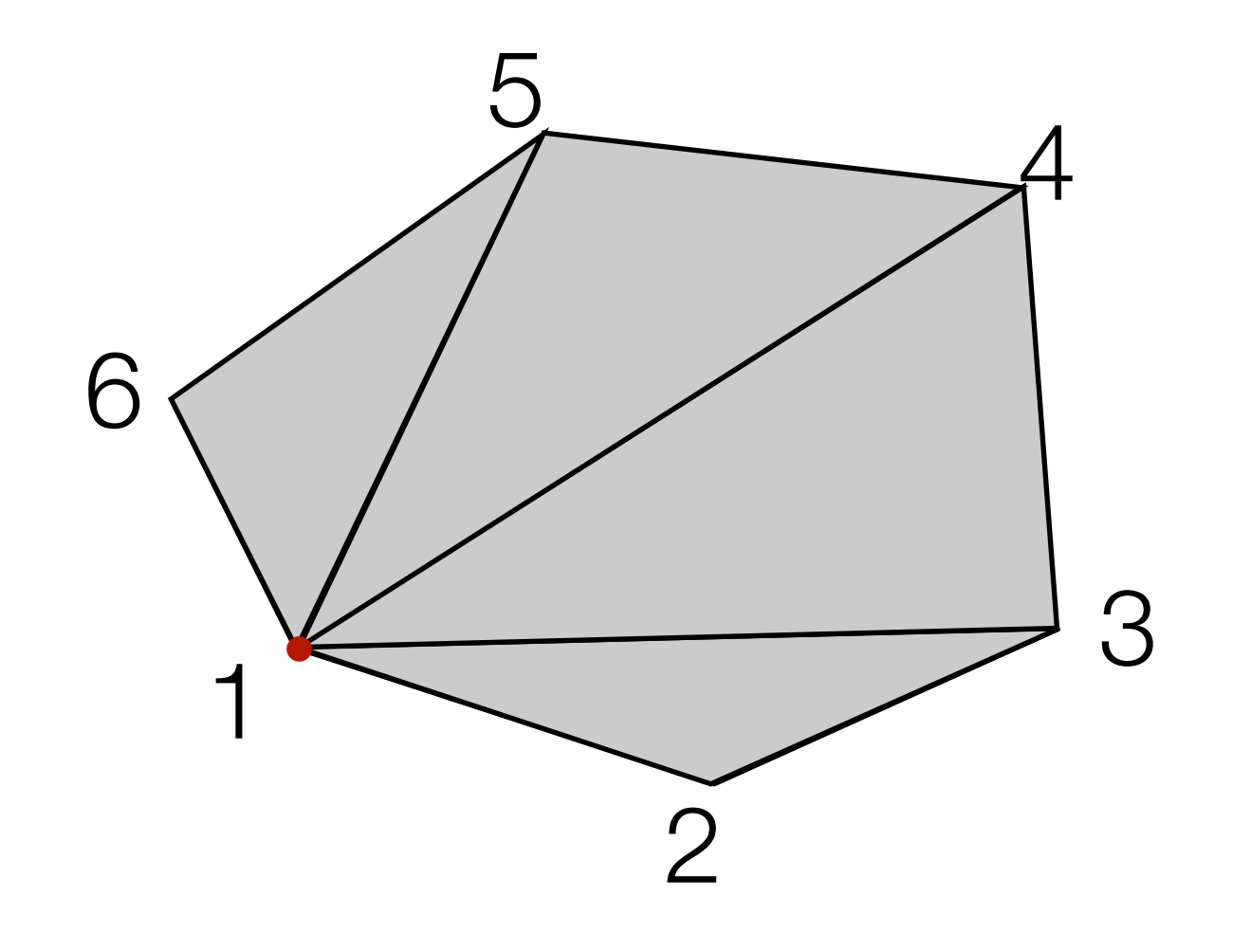

## Triangle Fans

- Works for all simple convex polygons, and some concave ones
- Can be drawn with GL\_TRIANGLE\_FAN
- The lab task